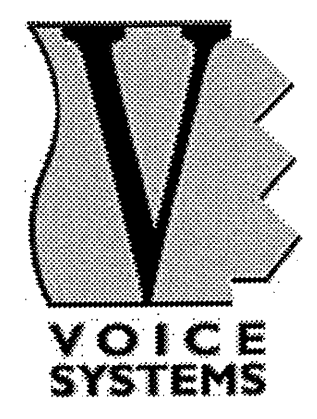

# RD-80e DATAFILER

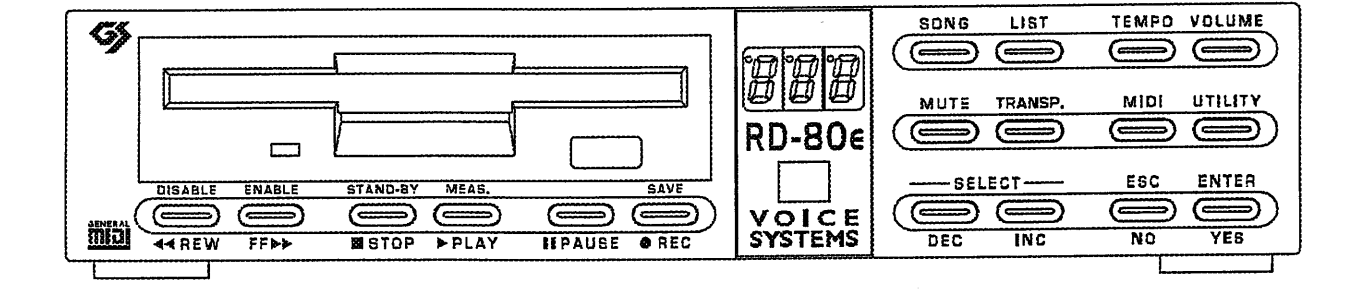

Manuale Operativo **Operating Manual** 

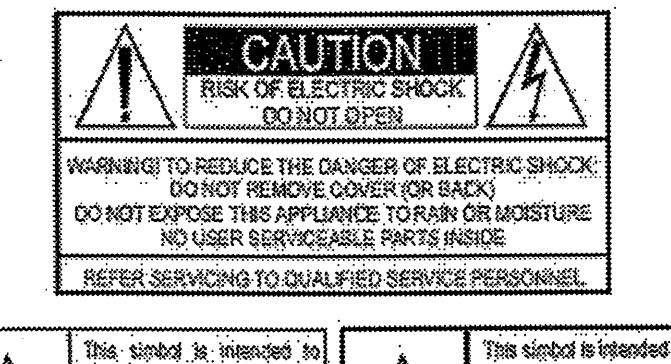

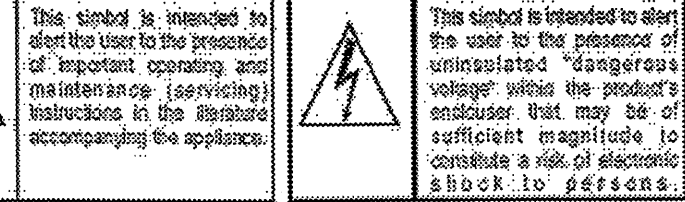

# 火事、感電、怪我に関する重要な説明

電気製品を取扱う場合は、基本的な注意及び下記の事項を守って下さい。

- 1) 製品を使用する前に、この取扱説明書をよくお読み下さい。
- 2) 怪我の危険を避けるために、子供の近くで使用する場合は十分注意して下さい。
- 3) この楽器を水まわりで使用しないで下さい。キッチンの流し、湿気の多い地下室、 プールの近く等。
- 4) この製品を単独で、またはアンプ、ヘッドフォン、スピーカーと一緒に使う場合、難聴の 原因となる音量が出る可能性があります。 長時間大きな音量や、不快なほどの大音量で使用しないで下さい。難聴や耳 鳴りを感じた場合は聴覚の専門家に相談して下さい。
- 5) この製品を、放熱器、温風噴出し口、その他熱を発する製品の近くに置かないで 下さい。
- 6) 長く使用しない場合はコンセントからこの製品の電源プラグを抜いて下さい。
- 7) この製品の上に物が落ちたり、液体がこぼれたりしないように気をつけて下さい。
- 8) 下記の場合には、経験のある技術者に修理を依頼して下さい。
	- a. 電源コートまたはプラグが壊れた場合
	- b. 物が落ちたり、液体がかかった場合
	- c. 雨に濡れた場合
	- d. 製品が正常に動かないようにみえたる場合
	- e. 落としたり、外装ケースが破損した場合
- 9) ユーザー・メンテナンス説明書の記述に無い修理は行わないで下さい。その他の修理は 資格のあるサービスマンが行って下さい。

目次

 $\ddot{\phantom{a}}$ 

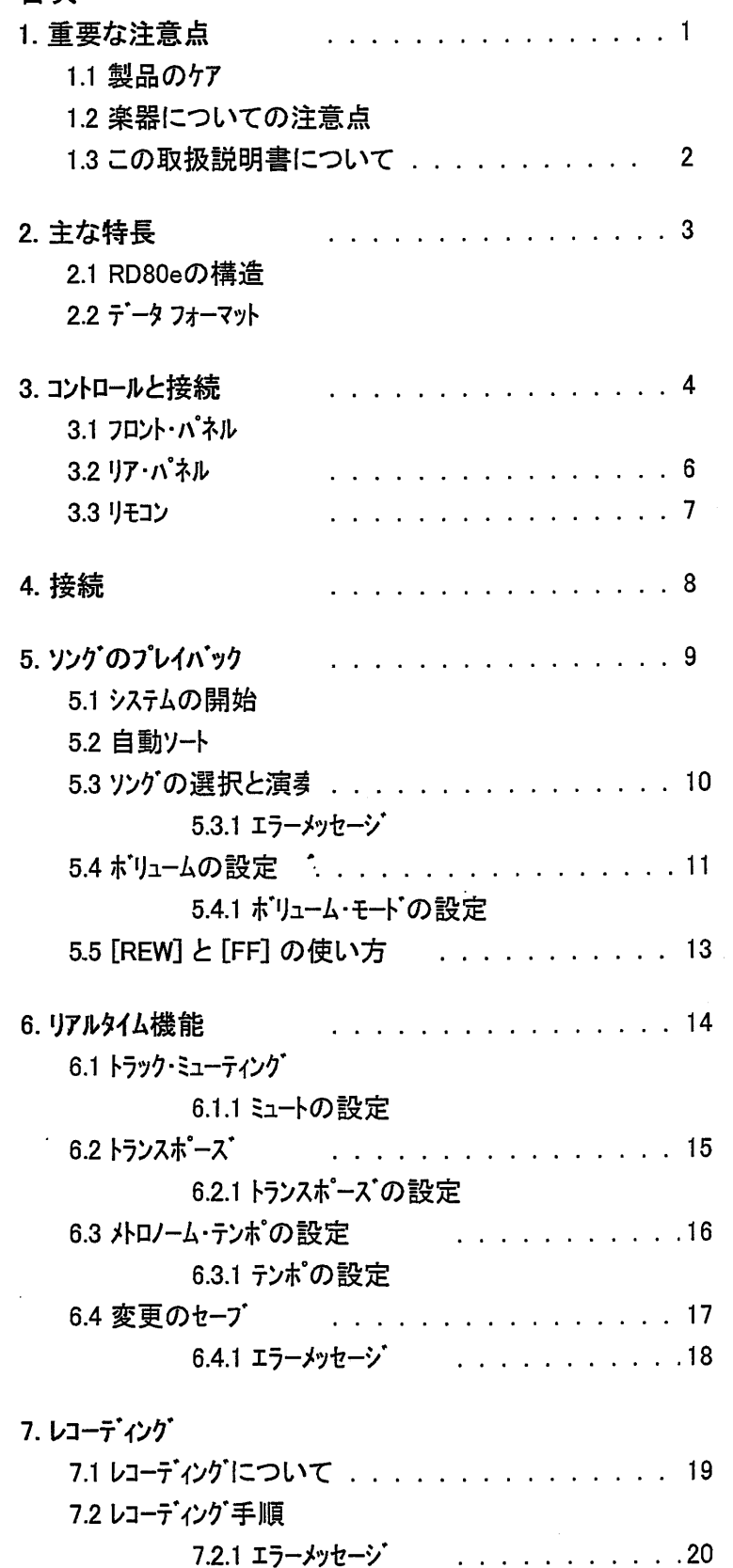

 $\sim$ 

 $\bar{z}$ 

 $\overline{\phantom{a}}$ 

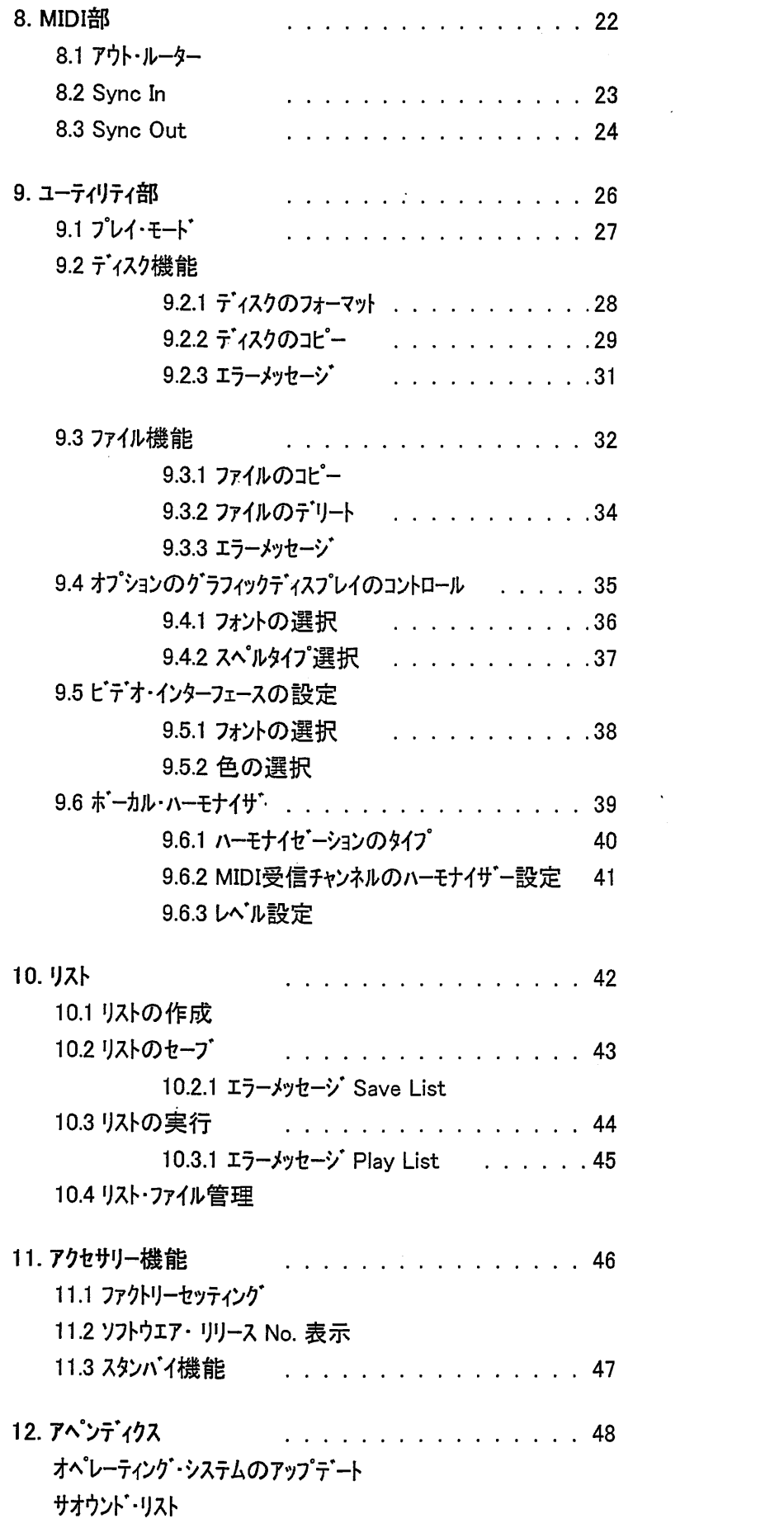

 $\langle\sigma_{\rm{eff}}\rangle$ 

 $\sim 10^{-1}$ 

 $\frac{\partial}{\partial x}$ 

 $\frac{1}{\sqrt{2}}\left( \frac{1}{\sqrt{2}}\right) ^{2}$ 

 $\label{eq:2.1} \left\langle \Psi_{\alpha\beta} \right\rangle = \left\langle \Psi_{\alpha\beta} \right\rangle \left\langle \Psi_{\alpha\beta} \right\rangle$ 

 $\hat{r}$ 

 $\tilde{C}_{\rm{eff}}$ 

# ||指||重要な注意点||||||||

1.1 製品のケア

- \* RD80eを熱源や、湿気、ほこりの多い場所、 強い磁気のある所には置かないで下さい。
- \* 構造体やスイッチ、ボタン等に過度の力を加え無いで下さい。
- \* 輸送中や使用中に製品に無理な力がかからない様に保護して下さい。 メーカー製のパッケージか同等のケースに入れて運送して下さい。
- \* 可能ならば、ラジオ、テレビ、モニターのような強い妨害電波を出す機器の近くには置かな いで下さい。
- \* 異物や、如何なる液体も、絶対にこの製品の中に入れないで下さい。
- \* クリーニングの際は柔らかい布かエアーを使用して下さい。洗剤、溶剤、アルコール等は使わな いで下さい。
- \*この製品を直射日光にさらさないで下さい。
- \* 良質の遮蔽ケーブルをご使用下さい。 ケーブルをソケットからはずす場合は、必ずコネクター部 を持って下さい。ケーブルは自体を引っ張らないで下さい。 コードを巻く場合はしばったりねじったりしないで下さい。
- \* 結線する場合は他のユニット(特にアンプやスピーカー)の電源がオフになっていることを確認 して下さい。雑音や、危険なシグナル・ピークを避けられます。

1.2 この機器の注意点

#### 重要!

RD-80eは[Direct-to-disk] という、ディスクから読込みながら、演奏する、 読込みシステムをとっていますので、ロードタイムが短くなり、すばやいプレイ バックが可能になっています。

しかし、この読込みシステムはプレイバックの中断、システム:エラー、読込みヘッド の損傷を避けるために、フロッピー・ディスクを、動作中には、決して、取りだ さないで下さい。

ソングやリストの実行中、フォーマット中、ファイルの読込み、書き込み中等、LED 点灯中は、絶対にディスクを取り出さないで下さい。

ディスクを取り出して良いのは、LEDが消えている場合だけです。 操作上、取り出しが必要になる場合は、ディスプレイに [wait for] と いう表示が出て LEDが消えます.

下記の注意点をお守りいただき、この機器をよい状態で、ご使用下さい。

- \* 質のよいフロッピー・ディスクをご使用下さい。 フロッピー・ディスクは熱源、 磁気の 強い場所 (モニター、スピーカー等)、湿気やほこりの多い場所には置かないで下さい。Direct-to-disk システム採用のため、エラーの無いフロッピー・ディスクが必要です。
- \* 時々、フロッピー・ディスクのバック・アップを取っておいて下さい。 [direct-to-disk] システムは、 他のシステムよりずっと早く、ティスクの磁性体が磨耗します。

ファイルのタイプに関しては、次のことにご留意下さい。

- \* RD-80eは、MS-DOSでフォーマットされた、スタンダート'MIDIファイル(拡張子.MID)を使います。 それ以外の拡張子を持つファイルは実行できません。
- \* このシステムは16トラックまでサポートします。 フォーマット1のMIDIファイルがこのトラック数を超える 場合は、ディスプレイにエラーが表示されます。しかし最適の状態でご使用いただくために は、SMF ファイル タイプ0をお奨めします。
- \* RD-80eは、ソングのどのような歌詞のフォーマット(及びそのMIDIファイル製作者の著作権)キ。 認識して、ピテオ・インターフェースを通してテレビやモニターに表示できます。 そのため、フォーマットを変換せずに、カラオケの許可されたフォーマットタイプを使用することが 大切です。同一のファイルの中で1つ以上のテキストコードモードを使用しないで下さい。

1.3 この取扱説明書について

\* この取扱説明書を大切に保管して下さい。 この取扱説明書をよくお読み下さい。 時間の節約になり、最良の状態でご使用いただけます。

 $\overline{2}$ 

\* 口で囲んだ番号は、操作パネルのボタンや裏側の接続端子を示しています。

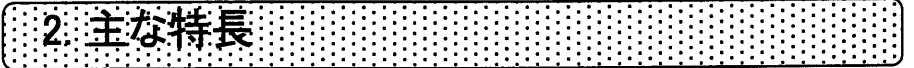

2.1 RD80eは MIDI テータ・ファイラーで、MIDIファイルを読込み、内蔵したサオウント・ジェネレーターを 使って、オーディオフォーマットでプレイバックできます。

RD-80eは2つの部分に分けられます。データ·プレイヤーと呼ぶファイル管理部と、サウント・ジェネ レーターです。

テータ・プレイヤー部はフロッピー・ディスクに保存したデータを読込み、それをサウント・ジェネレーター 部か、[MIDI OUT] ポートへ送ります。 さらに テータ・プレイヤー 部は、フロッピー・ディスクに 保存した ソングの管理、ソングのシーケンスを含む 内部のプログラムすべてのディバイスの管理、 ソングのエッデイ機能、つまりデリート、メモリー等、変更機能の管理を行います。

サウンド・ジェネレーター部は、データ・プレイヤー部から受信したデータを、1つ1つの音の音色と強弱 情報を保持しながらオーディオ信号に変換して、音楽にします。

サウンド・ジェネレーター部は、353音の再生と、17のトラムキットが可能で、最大同時発音音色数 16で、それぞれが各MIDIチャンネルに割り振られます。

最大同時発音数32。 サウント・ジェネレーター部には、リバーブ、エコーといった環境効果、コーラスや フランジャーといったモジュレーション効果等の、マルチ効果ユニットもあります。

2.2 データ・フォーマット

RD80-e フロッピー・ディスクトライバーは、MS-DOSにフォーマットした、DD(720te), と HD(1.44MByte) のフロッピー・ディスクを使います。これら2つのセクションにファイルがある時は、読込み時にチェックされ、 フォーマアット1か0のスタンダート MIDIファイル.MID)に適合しなければなりません。MIDIテータを外部音 源から読みこむ間、その結果はスタンダードMIDIファイルフォーマット0として保存されます。

RD80eがファイルを正しく認識するためには、MIDIファイルはジェネラルMIDIに属するものでなければ なりません。

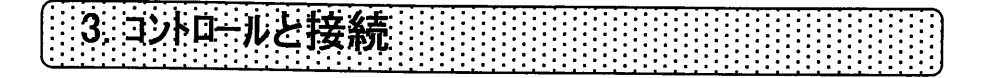

3.1 フロント・ハ°ネル

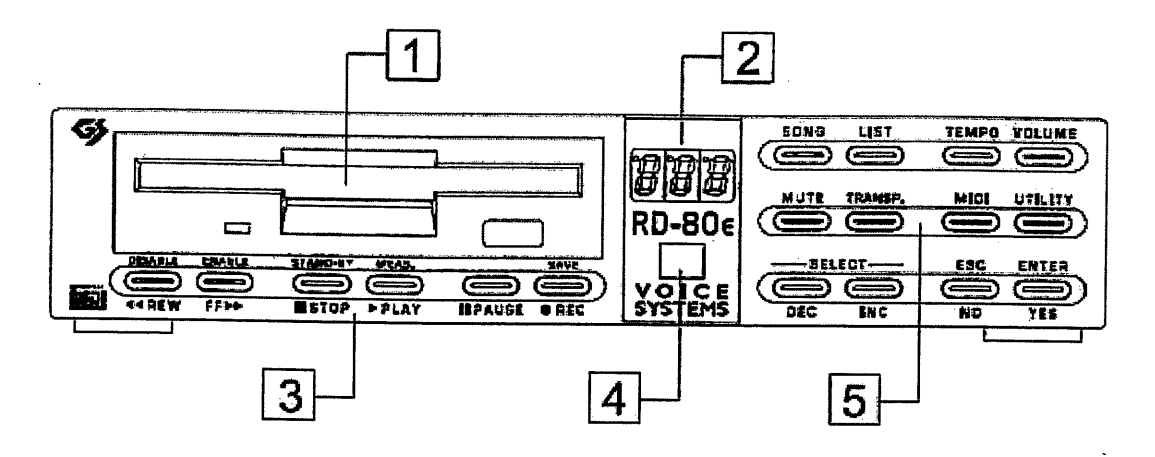

- 1. フロッピー・ディスク・トライバー : LEDはフロッピー・ディスクの読込み/書き込み状態を表示 します。トライプからディスクを取り出すにはポタンを押して下さい。 LEDがONの時は、決してディスクを取り出さないで下さい。
- 2.3桁の数字表示:この表示は、ソンプの選択、RD80e の機能数値等、システムの状態 に関するすべての情報を示します。
- 3. コントロール・キー: これら2つのキーはそれぞれ2つづつの機能をもっています。([PAUSE] キー除く) ソングの演奏やレコーディングの状態をチェックできます。 第2の機能はボタンの ボタンの上に黄色で示されます。
- \* [REW] (DISABLE): 高速の戻し機能です。 または [MIDI] [UTILITY]キーで呼び 出したメニュー機能を無効にできます。
- $*$  [FF] (ENABLE) : 早送り機能 及び、 [MIDI] [UTILITY] キーで呼び出したメニュー 機能を有効にできます。
- \* [STOP] (STAND-BY) : プレイバックやレコーディングを中止するボタンです。2秒間長押 しすると、スタンバイ・モート (省エネ)になります。
- \* [PLAY] (MEAS): ソングの演奏開始ボタンです。2秒間 長押しすると、現在の小節 を表示します。
- \* [PAUSE]:演奏やレコーディングを一時停止します。
- \* [REC] (SAVE) : レコーティング・モードを有効にします。(「PLAY] キーと一緒に押せば、 ソングの変更をセーブしたり、リストをセーブしたりできます。
- 4. リモート・コントロール・レシーハー: リモコンの赤外線の受信機が有ります。この機能がうま く働くように、この部分をステッカー等で塞がないで下さい。

5. セレクション/コンファメーション/リアルタイム・機能/アクセサリー機能

[SONG]と [LIST] キー : これらは演奏したいファイルのタイプを選ぶボタンです。

- \* 「SONG]: ソングを選ぶキーです。(.MID ファイル)
- \* 「LIST]: リストを選ぶキーです。(前もって作った一連のソングのシーケンス)

[TEMPO] - [MUTE] - [TRANSP] キー: 演奏中にリアルタイムでこれらの機能をオン・オフ させるボタンです。これらのボタンを長押しすると、それぞれの機能を修正できます。 詳しくは、6をご参照下さい。

- [TEMPO]:ツ .<br>سە
- \* [MUTE]: 演奏中のソングから1つ以上のトラックをはずす機能です。
- \* 「TRANSP]: ソングのキーを移調するボタンです

[VOLUME] キー: RD-80e 全体のボリューム コントロールをします。長押しすると、 ホリューム・コントロールに関するMIDIメッセージ(NRPN or CC)部へ入ります。詳しくは5.3を ご参照下さい。

[MIDI] と [UTILITY] キー: これらのボタンを押すと、MIDIとアクセサリー機能へ入ります。 詳しくは、8と9をご参照下さい。

[DEC]と [INC] キー: これらのボタンはソングを選んだり、MIDIとUTILITY機能へのアクセス、 各機能の数値変更に使います。

- \* [DEC]: ソングを選んだり、表示された数値を減らすために使います。
- \* 「INC]: ソングを選んだり、表示された数値を増やすために使います。

[ESC] (NO) と [ENTER] (YES) キー: システムが要求する手順を確認したり、止めたり するキーです。

5

- \* [ESC] (NO): 実行の中止
	- \* [ENTER] (YES): 実行の確認

3.2 リア・パネル

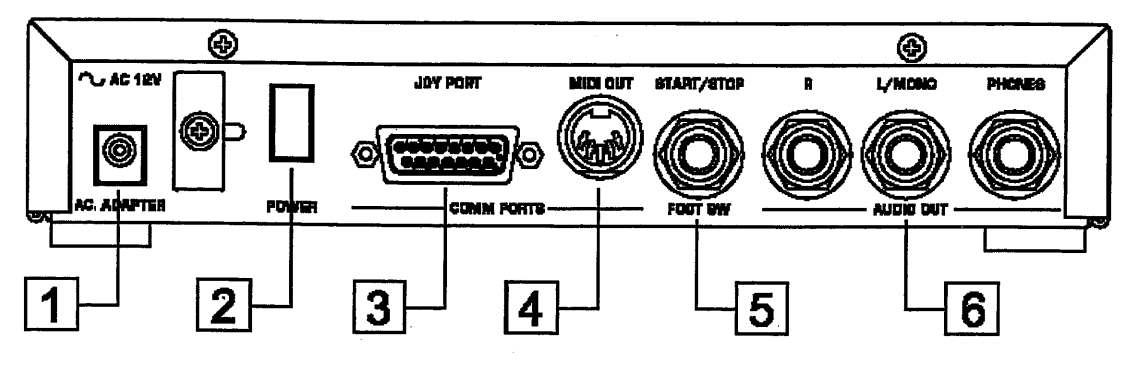

- 1. [AC ADAPTER] : ACアダプター接続端子です。
- 2. [POWER] スイッチ: 電源オン・オフ スイッチです。
- 3. [JOY PORT] : ジョイ・ポート接続端子です。 ビデオ・インターフェース、ボーカル・ハオモナイサー グラフィック・ディスプレイ等を接続できます。 この端子はまた、ジョイ・ポートーMIDI 接続ケーブルを使って、 MIDI IN ポート としても使えます。詳細は接続部の説明をご参照下さい。
- 4. [MIDI OUT] コネクター: RD-80e からの MIDI データのアウトプットポートです。
- 5. [FOOT SW] フット・スイッチ・コネクター: スタート/ストップ機能を持つフット・スイッチの接続端子 です。RD80e の内部部品を損傷を防ぐため、オープン·コンタクトのフット・ペダル のみをご使用下さい。
- 6. オーディオ・アウト部: RD-80e 内部のサウント・カート からのすべてのアウトプット・信号を含む セクションです。
- \* [PHONES] : ステレオ・ヘッドフォン用のソケットです。100Ω以上のインピーダンスのヘッドフォンを ご使用下さい。
- \* [R] [L/MONO]: アンプ・システムからのケーブルを、ここへ接続して下さい。 モノの場合は [L/MONO] へ接続して下さい。

6

3.3 リモート コントロール

RD-80e にはリモコンがついていて、離れた所からメイン機能のコントロールができます。 操作ボタンの 名前は本体のフロント・パネルの名前と同じです。 それぞれの機能については3.1をご覧下さい。

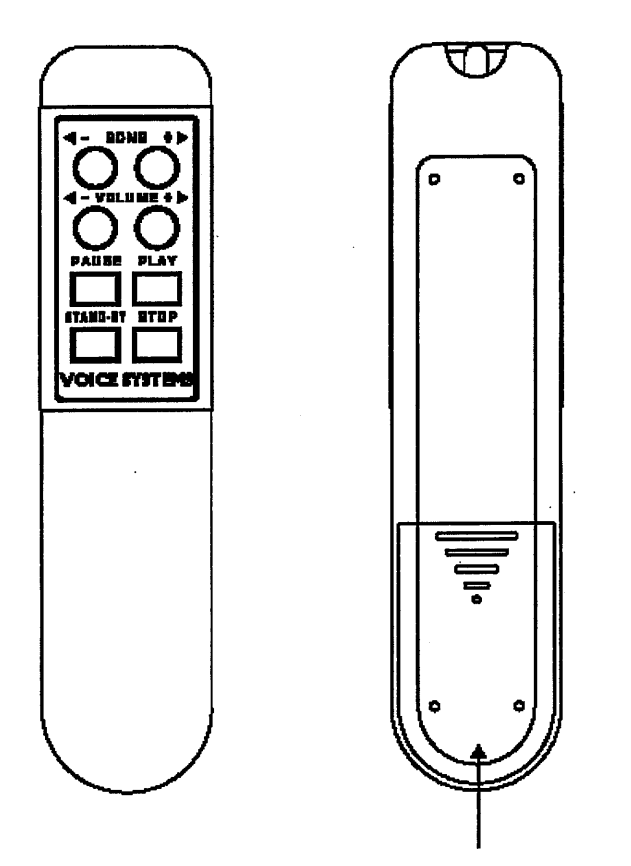

電池(ついていません)ホールダー

 $\mathcal{D}$ 

## 注意

リモコンが正しく動くためには、フロント・パネルの番号表示の下を、ステッカー等で ふさがないで下さい。そこにリモコンの信号を受けるセンサーがあります。

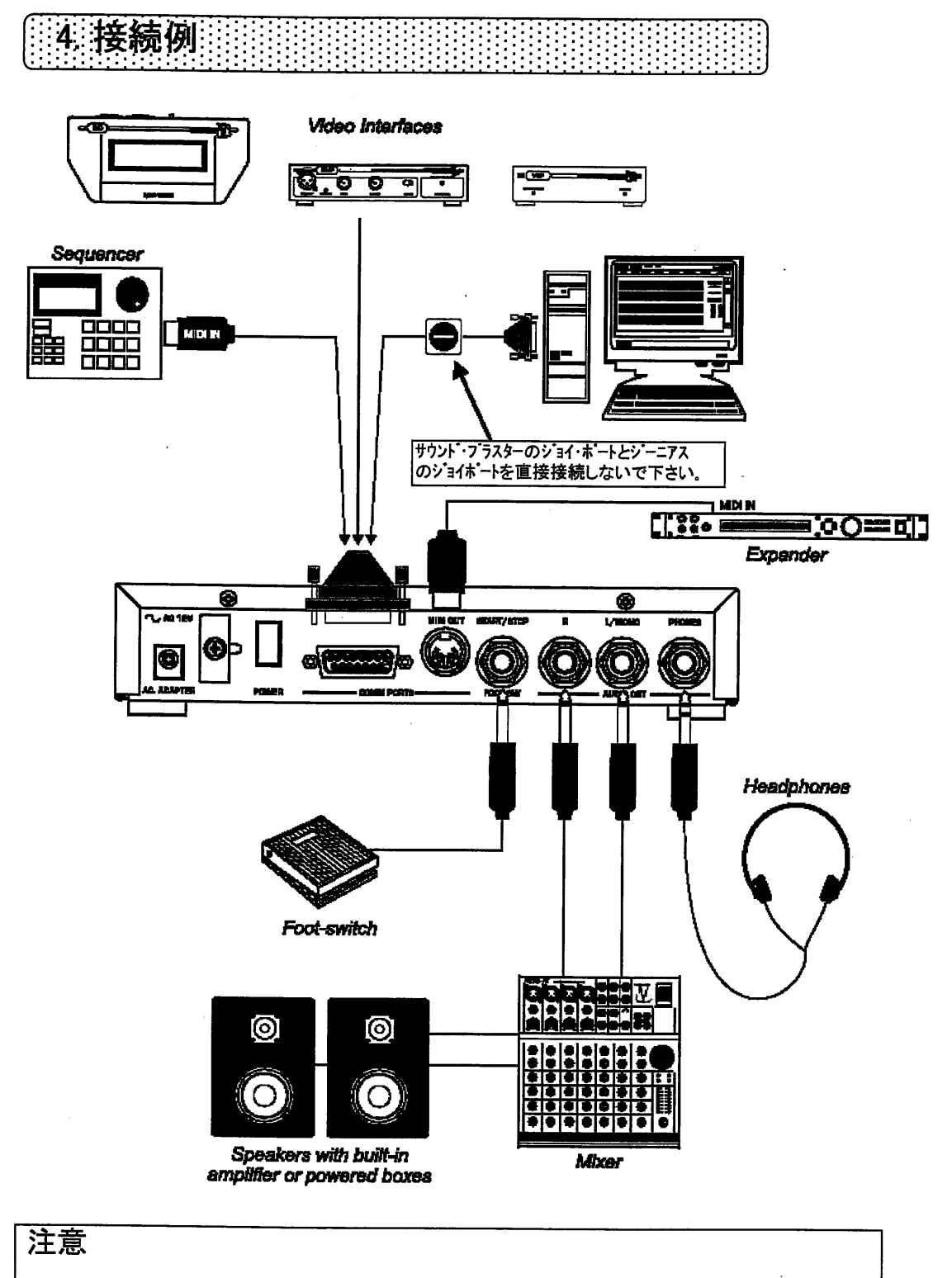

 $\epsilon_{\rm{max}}$ 

 $\epsilon$ 

MIDIアダプターへのジョイポートは内蔵フォトカプラーを持っていなければなりません。 アダプターがショイポートリセントを持っている場合は、ここに他の周辺機器を接続 しないで下さい。

 $\mathcal{L}^{\text{max}}_{\text{max}}$ 

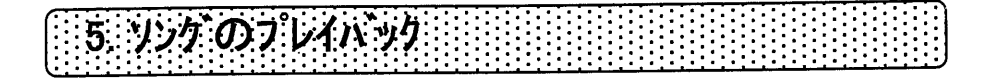

5.1 システムの開始

接続が済んだら、RD-80e のリアパネルの電源スイッチをオンにします。 ディスプレイにはロードされたソフトウェア表示されます。

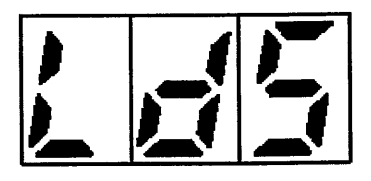

次に中央のダッシュが動き、システムのスタート・アップを待つように指示してきます。

システムのセットアップが完了すると、次のようになります。

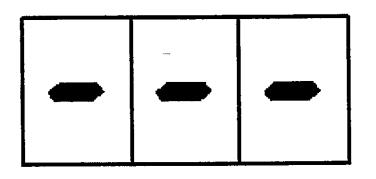

フロッピー・ディスクを入れなかったり、入れてもフォーマットが適合しない場合(5.3.1参照)にも、こう なります。

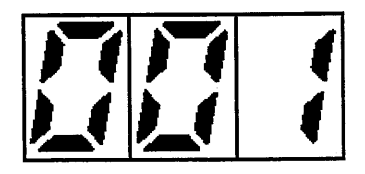

これはソング選択の画面(以後メインページと呼びます。)で、フロッピー・ディスクに保存された最初の ソングが選ばれたことを示しています。(5.2の自動ソート参照)

5.2 自動ソート

ドライブにフロッピー・ディスクを入れると、いつでもRD-80eの自動ソート機能が働きます。 ソングを ASCIIコートに従って、アルファヘ゛ット順にソートします。 つまり、 ディスクの最初のトラックはアルファヘ゛ットの 最初のもの、アルファヘットの終わりのものが最後という順になります。

ファイル名には番号のついているものもあります。ASCIIコードの順ではでは番号は文字の先に きます。例えば、2worlds.mid はmyway.mid より前にきます。

ASCII アルファヘ゛ット・オーダーの最後は()です。 したがって、アンダーハ゛ーで始まるファイルは最後にな ります。

RD-80eでは、リストの最後に置かれる、自動的に作られるファイルにアンダーバーを使います。 (7.2 レコーディングされたソングのセーブ機能参照)

5.3 ソングの選択と演奏

リストの最初に来ていないソングを選ぶには、[INC] と [DEL] キーを使います。

[ENTER]キーは点滅し、[ESC]キーは一定のライトが点灯します。

選んだソング名が現われたら、[ENTER] を押します。 ディスク・ドライブのLEDはソングがロードされ るまで点灯します。

実際には、ソングのロードはあまり時間がかかりません。 しかし、 MIDIファイルのフォーマットには長い 時間がかかる場合もあります。特にファイルに歌詞が含まれている場合には時間がかかります。

[ESC] キーを押すと、実行を中断して、直前にロートしたソングを表示します。

プレイハックを始めるには、[PLAY] ボタンを押します。 そのLEDが点灯し、プレイハ゛ックを開始します。 [STOP] を押すとプレイバックが止まります。また、プレイハ゛ックを一時停止する場合は [PAUSE] を押します。ふたたび[PAUSE]を押すと、停止した位置からプレイハックを再開します。

演奏中に、他のソングを選ぶこともできます。 [INC] と [DEL] キーを使ってソングを選び、 [ENTER] を押します。 そうすると [PLAY] ボタンを押すことなく、自動的に選んだソングが演奏 されます。 [ESC] を押すと、新しく選んだソソゾがキャンセルされます。

演奏が進んでいる小節数を表示したい場合は、プレイハック中またはポーズの状態で、[PLAY] ホ'タンを2秒長押しします。 ソング選択画面へもどる場合は、[ESC] を押します。

5.3.1 エラーメッセージ

FLOPPY DISK NOT VALID OR NOT INSERTED

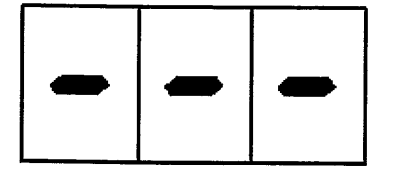

MS-DOSで正しくフォーマットされていないティスクが入りました。ディスクを取り出し、再度 フォーマット し直してください。フォーマットしても、同様の画面が出る場合は、ディスクが壊れて いる可能性があります。

 $\mathcal{L}^{\text{max}}_{\text{max}}$ 

**NO FILE** 

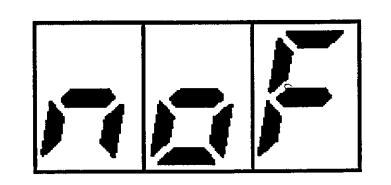

このフロッピー・ディスクにはMIDIファイルがありません。

 $\lambda$ 

**SONG NOT PLAYABLE** 

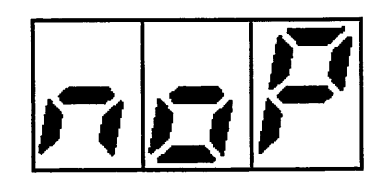

選ばれたファイルはスタンダートMIDIファイルではないか、16トラック以上の1SMF フォーマットです。 このソングは演奏できません。

#### $N.B.$

Direct-to-Disk 読込みシステム採用のため、ディスクは完全な状態でご使用 下さい。ファイルにエラーがあると、演奏が突然中断される場合があります。

プレイバック中には絶対にフロッピー・ディスクを取出さないで下さい。

#### 5.4 音量設定

プレイバックするソングの音量を設定するには、[VOLUME] キーを押します。 音量がCCでコントロールされている場合は 0-100 で、 NRPNでコントロールされている場合は0-127の範囲で表示されます。

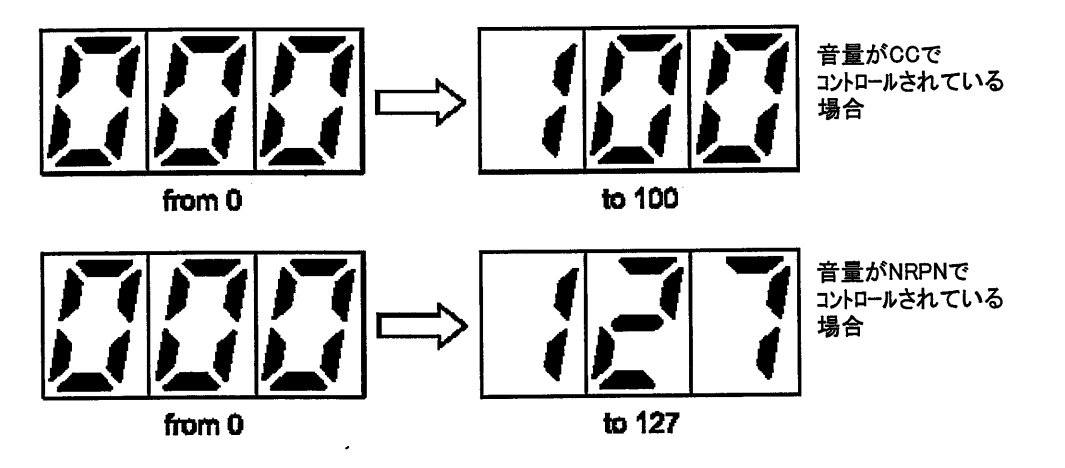

[INC] と [DEL] キーを使って、音量を調整します。調整後に [ENTER] か [ESC] を押すと 新しい数値が自動的に保存され、ディスプレイはメインページに戻ります。

注意 スタンハイしているトラックのプレイハ・ックを始める前に、スピーカーを壊さないために、音量を 確認して下さい。

5.4.1 ボリューム・モードの設定

音量は2つの方法で調整できます。

\* NRPN: 内部のサウンド・ジェネレーション・カードのボリュームに関連したNRPN メッセージによる方法

\* CC: 準備のできたトラックのコントロール・チェンジ11のパーセンテージ調節による方法

ボリューム・モードがNRPNとして設定されると、 電源オンや調整のたびに、 システムは、その変更情報. つまり、ボリュームNRPNの数値を内部のサウンド・ジェネレーター部へ送ります。このモードでは、ソングが RD-80eの内部のサウンド・ジェネレーション システムを使って演奏するときに、より良く、ボリューム・ コントロールができます

一方、CCモートが選ばれている場合は、ソングにあるCC11がパーセント ベースで変更されます。 そして、本来は不変のボリュームを、いろいろなバリエーションを持たせるために、トラックにあるデータも 影響を受けて、変化します。

この2つの方法を選ぶためには、ストップ·モートで、[VOLUME] ボタンを押します。 ディスプレイは 現在設定されているボリューム・モードを表示します。

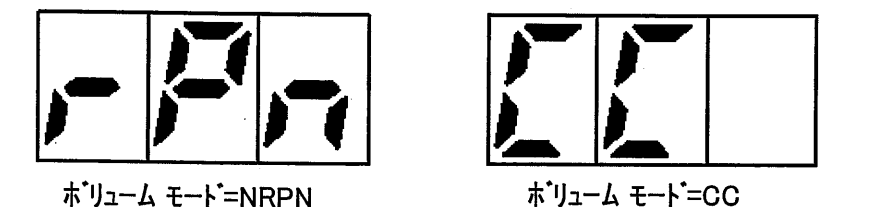

[DEL] と [INC] キーを使って、どちらかを選びます。

次に[ENTER]を押すと、この選択が確定します。反対に、[ESC] を押せば、この設定は 保持されません。どちらの場合も、ディスプレイには、ソング選択の画面が表示されます。

5.5 [REW] と [FF] キーの使い方

[REW] (Rewind) と [FF] (Forward) キーを使って、選んだソングの小節を見つけられます。

これらのキーはテープレコーダーにあるキーと同じ機能を持っています。[FF] は前方を探し、[REW] は後方をサーチします。

これらのキーのどちらか一方を押すと、ディスプレイには目的の小節数が表示されます。プレイ バックは一時的に停止し、システムは選ばれた小節数のサーチを続けます。

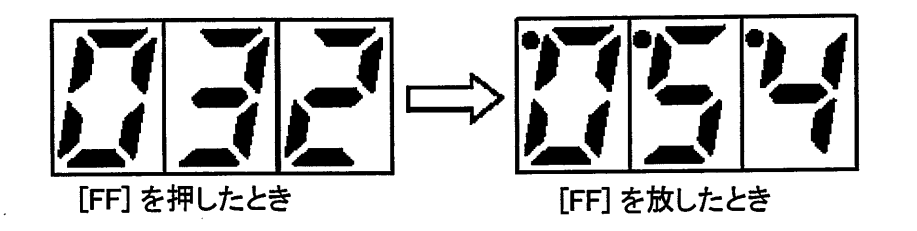

目的の小節に達すると、ソングのプレイバックが自動的に再開し、ディスプレイはソング・ナンバーの表示 にもどります。

目的の小節に達するまでの時間は、ソングの性格によって異なります。(ファイル・フォーマット、 トラック数、歌詞の有無等)

# 6 リアルタイム機能

RD-80e には、リアルタイムで実行できるいくつかの重要な機能があります。 それらはソングの プレイバック中に起動できるため、演奏中のソングをすぐに修正できます。その修正を保持する 場合は、6.4の手順に従って下さい。

6.1 トラック・ミューティング

ソングのプレイバック中に、演奏中のトラックのいくつかを取り除く機能です。そのトラックにフィルターを かけて、そのトラックにあるすべてのイベント(音)を鳴らなくします。従って、そのトラックを割り振っ てある楽器の音をミュートします。

この機能をオン/オフするには、[MUTE] キーをすばやく押します。ミュートのLEDがオン/オフ状態を 示します。設定画面にアクセスするには、そのキーを長押しします。

6.1.1 ミュートの設定

ミュートセッティング機能は、ミュート機能がオンになっているときに、どのトラックをミュートするかを設定 するものです。

止まっている状態で、[MUTE] キーを約2秒間押し続けると、ティスプレイにトラック1=MIDI チャンネル1 のミュート状態が表示されます。

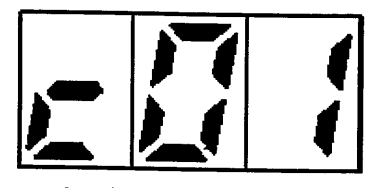

トラック1でミュート無効

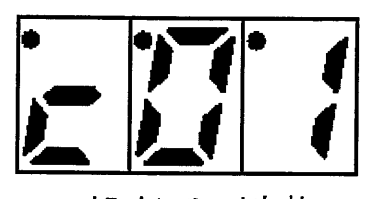

トラック1でミュート有効

トラックがミュート状態にあると、上の図のように、3つの点が付きます。 [DEL] と [INC] キーを使って、トラックを選び、 [REW] と [FF] キーでミュートのオン/オフを決めます。 ( [REW] = オフ [FF] = オン )

同様の方法で、1つ以上のMIDI チャンネル(トラック)をミュート状態にできます。 選んだ状態はディス プレイに表示されます。

[ENTER] キーを押すと、新しい設定が保存され、[MUTE] ボタンをすばやく押すことにより、 そのミュート状態を再現できます。 通常 ソングのメロディ・ライン(リード)が割り振られる トラック4は、テ゛ フォルトではミュート状態にしてあります。[ESC] を押せば、変更の取り消しができます。どちら の場合も、ティスプレイはソング選択画面へ戻ります。

 $14$ 

6.2ト °

演奏するソングのキーを変える(転調する)機能です。この機能を使うと、ドラム・キット・トラック以外の すべてのトラックで演奏される音が、半音単位で変えられます。

MIDIファイルでは、トラットナックはチャンネル10にあります。 これはトラムの音色に影響するため、移調 できないようにしてあります。もし変化させると、設定してあるリズムにも影響します。

[TRANSP] 。<br>^-ズをオン(LED点灯) / オフ(LED消灯) で [TRANSP] ボタンのLEDをオフにすれば、ソングはファイルに保存されたオリジナルの調で演奏します。

6.2.1 トランスポース の設定

[TRANSP] ホ ° ポースの設定機能を使って、ソソを何半音移調するかを設定できます。 「TRANSP] ボタンを2秒間押し続けると、ディスプレイは次のようになります。

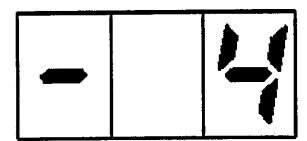

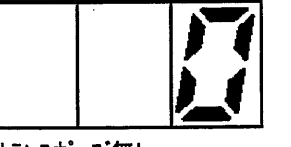

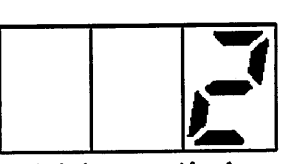

4半音低いトランスポーズ

トランスポーズ 無し

2半 i事 °

[INC] と [DEL] キーを使って、±12半音の範囲で、トランスポースの数値を変えられます。

[ENTER]を押すと、新しい数値を保存し、[ESC]を押すと変更の操作を取りやめます。 (オリジナルの調にもどります。)

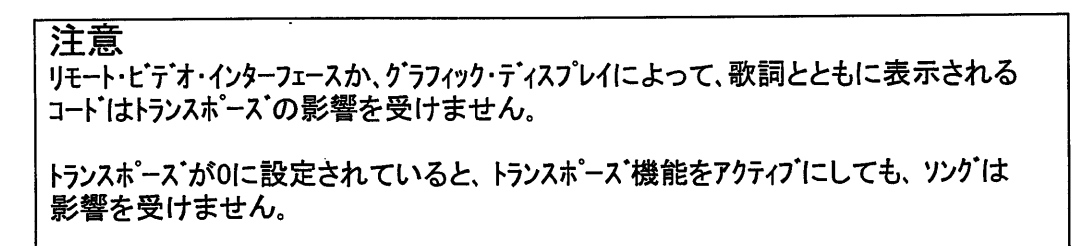

6.3 メトロノーム・テンポ の調整

演奏中のソングのメトロノーム・テンポを変える機能です。

[TEMPO] キーをすばやく押すと、テンポ機能をオン(LED点灯)/オフ(LED消灯)できます。 テンポの設定はテンポ設定機能で行います。

この機能がアクティブになっていると、ティスプレイには新しいテンポが数秒表示され、続けてメイン ページへ変わります。

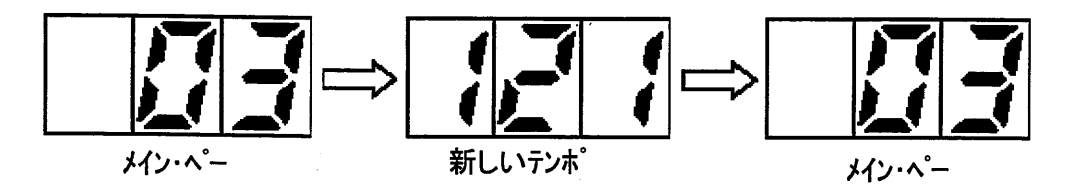

一方、この機能がアクティブになっていない場合は、オリジナル・テンポが表示されてから、メイン・ページ になります。

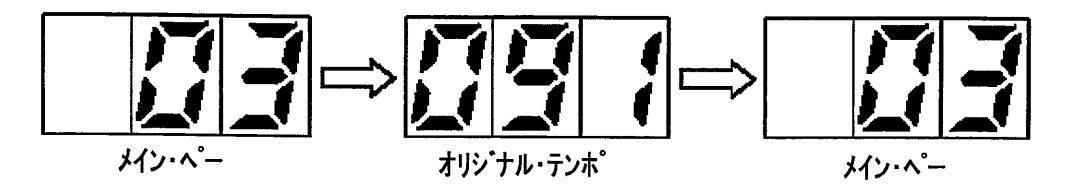

6.3.1 テンポの設定

[TEMPO] キーを長押しすると、テンポ設定画面へ入ります。 そこでは、外ロノーム・テンポをパーセント で調整できます。(ソングの絶対テンポではありません。) プレイハックの際にプログラムした、リタルラント やアッチェレランドも変化します。

この数値はパーセンテージであることに注意して下さい。(RD-80e は新しいbpm(ビート・パー・ ミニッツ)の設定を実行します。) 100という数値はオリジナル・テンポの100%を意味します。従って そこではテンポの変更は起きていません。もしも200%に設定されると、新しいテンポはオリジナル の2倍になります。テンポ変更の範囲は50%から200%までです。

[ENTER]を押すと、新しい数値を保存し、[ESC]を押すと変更の操作を取りやめます。 (オリゾナルのテンポにもどります。) どちらの場合も、ティスプレイはメイン・ページに変わります。

6.4 変更のセーブ

RD-80e では、リアルタイム機能によってソングに加えられた変更(ミュート、テンポ、トランスポース)は、 保存できます。

#### 注意

セーブの実行に際し、RD-80e はオリジナル・ファイルを自動的に上書きします。 オリジナル・ データを保存しておきたい場合は、バックアップ・コピーをとっておいて下さい。この操作 はミュート機能をアクティブにした状態で行わなければなりません。(なぜならば、ミュート 機能が設定されたトラックのコンテンツを復元することは不可能だからです。)複合した ソングの場合は、変更点を計算し、それらをセーブするのには数分かかります。従っ て、1つ1つの変更毎にセープするのではなく、すべての変更が終わってから、最後 にセーブすることをお奨めします。

変更したソングのセーブ手順は、下記の通りです。

- \* 変更したいソングを選ぶ。
- \* 変更したいソングのリアルタイム機能を設定し、アクティブにする。
- \* 変更が成功したかどうか、プレイバックしてチェックする。
- \* [REC] ボタンを押す。(セーブする場合) システムは次の画面で手順を実行するかどうか 確認してきます。

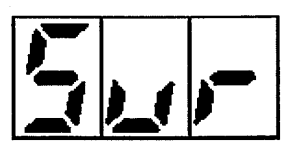

これは確かに良いですか(Are You Sure?) という意味です。 [ENTER] を押すと、 実行に同意することになります。 [ESC] を押すと実行を取りやめます。 (変更は保存 されません。)

変更の保存が実行される場合は次の画面が現れます。

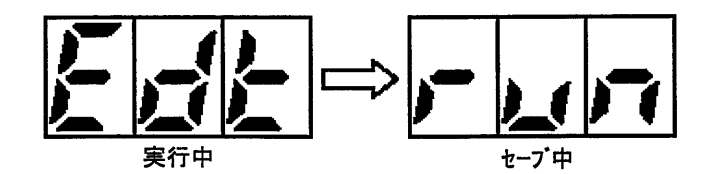

リアルタイム機能が完了すると、オフになり、画面は次のようになります。

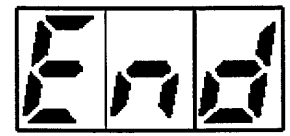

これは実行終了の意味です。

#### 重要な注意

エティット(Edit)やセーブ(run)の実行中にはディスクを取出さないで下さい。 変更やセーブの実行前には、フロッピー・ディスクに十分な容量があることを確認して下さ L١.

 $\mathcal{O}(\frac{1}{2})$ 

(変更しようとするファイルのサイズと等しいスペースが必要です。) ミュート機能をオンにしてソングをセーブしている間は、ミュートモードに設定したイベント(音等の 情報)はすべてデリートされます。変更をセーブした後では、ミュートにしたトラックを演奏す る

ことはできません。

[REC] キーが押されたときには、アクティブになっているリアルチアム機能だけが保存され

6.4.1 エラー・メッセージ

PROTECTED FLOPPY DISK

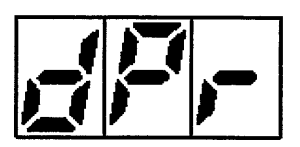

ファイルをセーブしようとしているティスクはライト・プロテクトがかかっています。ディスク左上のタブ をクロース・ポジションに動かしてください。もう一度トライプに入れ、[ESC] を押してください。

**DAMAGED FLOPPY DISK** 

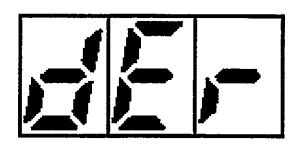

ティスクが壊れていて、セーブの実行ができません。 [ESC] を押してメイン・ページへもどって 下さい。

**NOT ENOUGH SPACE ON DISK** 

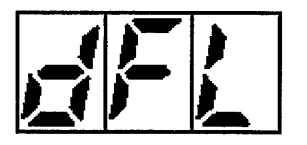

ティスクに十分な容量が無く、ファイルを変更して、セーブできません。 [ESC] を押してください。 ディスクに容量を空けてから、この手順を繰り返してください。

 $\mathcal{L}^{\text{max}}_{\text{max}}$ 

□7 リングのレコーディング !!

7.1 はじめに

スタンダート゛ MIDI ファイル 0と1のフォーマット(2.2参照) によるソングをプレイハ゛ックするとともに、 RD-80e はJov-to-MIDIアダプター(4の接続参照) を使って、MIDI INポートから受信したMIDI イベントをレコー ディングすることができます。

一度レコーディングされると、スタンダートMIDI ファイル の 0 フォーマットの形式で、フロッピー・ディスクに保存 されます。

下記のことにご留意下さい。

- \* RD-80e は多重録音はできません。(全体でも、部分でも) レコーディングしたソングを交換 する場合は、まず、そのソングをデリートしてから、改めてレコーディングし直してください。
- \* レコーディングは常に4/4で行われます。
- \* RD-80e は解像度 192 t.p.g.n. でレコーティングします。
- \* レコーディングは、すぐに1.1からスタートし、パンチ・イン、パンチ・アウト の操作はできません。

7.2 レコーディング手順

すべての接続を正しく行ってから、次の手順に従って下さい。

- \* ディスクをフロッピー・ディスク・ドライブに入れて下さい。 フォーマットをしたり、プロテクトを外したり、 レコー ディンゲ・データの空き容量を確認する必要があるかもしれません。
- \* 「REC] キーを押したまま、「PLAY1 キーを押してください。 「REC] キーのLEDが点灯し、 [PLAY] キーのLEDは点滅をはじめ、レコーディングの準備ができたことを示します。 録音されるソングのナンバーがディスプレイに現われます。 これはディスクの最後のファイルより1 多い数値です。
- \* レコーディングするソングのメトロノーム・テンポを設定します。 (この数値はレコーディングの間ずっと表示 されます。デフォルトの数値は120です。[TEMPO] ボタンを押し、[INC] と [DEL] キーを 使って新しい数値を設定します。 [ENTER] を押して、その数値を確認し、 メイン・ページへ戻ります。 あるいは[ESC] を押して 数値変更を取りやめます。 N.B.: 新しいレコーディングでは、前の設定に関わらず、外ロノーム・テンポ゚は常に120に設定され ています。
- \* [PLAY]を押してレコーディングをスタートします。[PLAY]のLEDが点滅から点灯に変わり、 RD-80e はMIDI IN ポートから受信したすべてのMIDIデータのレコーディングをスタートします。 レコーディング中に、[PAUSE] キーを押して、レコーディングを一時停止することがでます。再び [PAUSE] キー か [PLAY] キーを押すと、データの取り込みを再開します。

19

\* レコーディングを終了するには、[STOP] キーを押してください。

システムはデータをフロッピー・ディスクへのセーブの実行確認を促してきます。

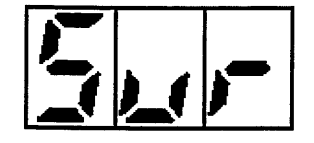

これはセーブして良いか(Are You Sure?) という意味です。「ENTER] を押すとRD-80e は ディスクへのデータのセーブを実行します。このとき、決してトライプからフロッピー・ディスクを取り 出してはいけません。

[ESC] を押すと、レコーディングされたデータはセーブされず、失われます。

注意 [STOP] キーを押すと、セーブの確認なしに、ディスプレイはすぐにメイン・ページを表示しま す。 これはRD-80e がMIDIテータを受信しなかったことを意味します。接続に間違いが無 いか、また、送信する楽器が正しくMIDIテータを送信したかどうかを確認して下さい。

RD-80e で作ったMIDIファイルはディスクにあるファイルの最後に置かれ、次のような名前がつけ られます。

RD nnn.mid

\_RD\_ はファイル名の固定部分で、nnn は連続ナンバーです。(最後のファイル \_R\_ +1) 他にRD-80e で作ったMIDIファイルが有っても、最後のファイルはリストの最後に置かれるという ことを意味します。最初のファイルは\_RD\_001.mid となり、2番目のファイルは\_RD\_002.mid となります。

7.2.1 エラー・メッセージ

PROTECTED FLOPPY DISK

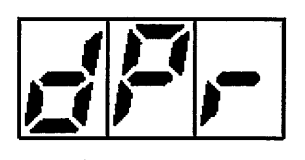

ファイルをセーブしようとしているティスクはライト・プロテクトがかかっています。ディスク左上のタブ をクロース・ポジションに動かしてください。もう一度トライプに入れ、[ESC]を押してください。

#### **DAMAGED FLOPPY DISK**

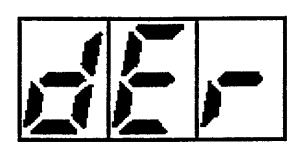

ティスクが壊れていて、セーブの実行ができません。 [ESC] を押してメイン・ページへもどって 下さい。

NOT ENOUGH SPACE ON DISK

 $\mathcal{L}$ 

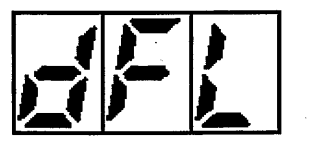

ディスクに十分な容量が無く、ファイルを変更して、セーブできません。[ESC]を押してください。 ディスクに容量を空けてから、この手順を繰り返してください。

# 8. MIDI BI

ここでは、RD-80e の MIDI パラメーターを設定することができるのでます。アウト・ルーター や、 他の機器とのシンクロ機能などを含んでいます。 [MIDI] キーを押すと、最初のメニュー機能が現れます。 [INC] と [DEL] キーを使って、機能を選び、 [ENTER] を押します。 次の機能が表示されます。

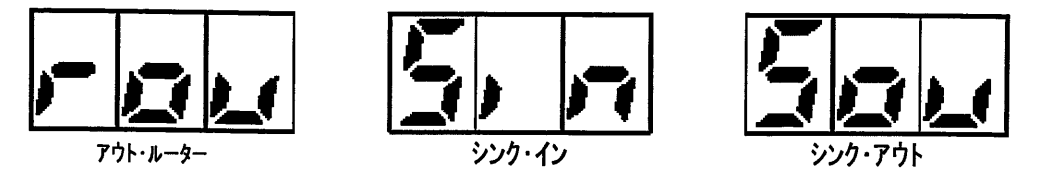

- \* Out Router (アウト・ルーター): ソングの各トラック(MIDIチャンネル)からくるMIDIテータの、どれをサウント・ ジェネレーター またはMIDI OUT ポートへ送信するかを設定する機能です。
- \* Sync in ( シンク・イン): ジョイ・ポート [MIDI IN] ポートから受信したシンクロ・メッセージのどれを、 RD-80e が認識するかを設定します。
- \* Sync out ( シンク・アウト): どのシンクロ・メッセージを[MIDI OUT] ポートへ送信するかを設定します。

注意 MIDI部に関連するパラメーターの変更は自動的にメモリーされます。

[ESC] キーを押すと、メイン・ページへ戻ります。

8.1 アウト・ルーター

アウト・ルーター機能を使うと、各トラック(MIDIチャンネルに対応)に関連する、どのデータを、内部のサウンド・ ジェネレーターか、[MIDI OUT] ポートへ送信するかを、設定することができます。 MIDI メニューから、アウト・ルーター機能を選び、[ENTER] を押します。 ディスプレイには、MIDI チャンネル 1 (トラック) の現在の設定が表示されます。

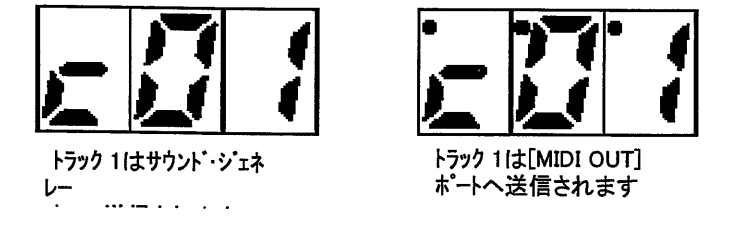

図が示すように、ディスプレイの3つの点はトラックが [MIDI OUT] ポートへ送信される状態を表示 しています。

[DEL] と [INC] キーを使って、トラックを選び、 [REW] (Disable) と [FF] (Enable) で、とトラック・ データを [MIDI OUT] ポートへ送るルートを設定できます。

重要な注意 [MIDI OUT] ポートへ割り振られたトラックは、内部サウンド・ジェネレーターでは演奏できませ んが、 チャンネル受信を設定した、外部MIDI機器によってのみ演奏できます。

操作が終わったら、[ESC]キーを押すと、この画面から出られます。変更はすべて自動的に セーブされます。この機能から離脱すると、そのソングは、変更を実行するためリロードされます。

#### 8.2 SYNC IN (シンク・イン)

シンク・イン機能は、ゾョイ・ポートに接続したMIDI IN ポートにある、シンクロナイセーションに関連した、どの リアルタイム・メッセージを、RD-80eに認識させるかを設定するものです。 リアルタイム・コート・は、メッセージのコントロールや、シンクロナイセーションに使用されるMIDIメッセージの中で、最 優先されるものです。それぞれのメッセージの機能は下記の通りです。 MIDIメニューから SYNC IN 機能を選び [ENTER] を押します。 (MIDIメニューは停止状態でMIDIキーを使うことを意味します。) (SYNC IN は画面では Sinとなります。)

ディスプレイには、設定可能な、最初のリアルタイム・メッセージが表示されます。 メッセージを択ぶには [INC] と [DEL] ボタンを使います。画面は次のようになります。

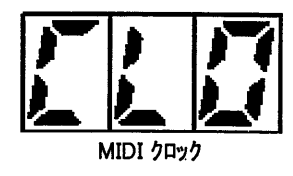

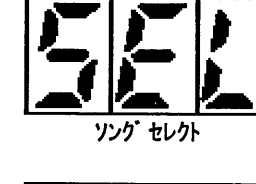

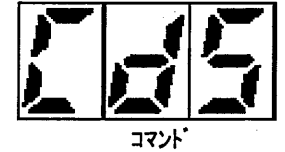

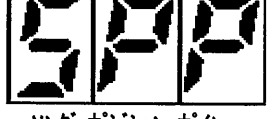

シンクロナイセーション・メッセージを選択したら、[FF] (Enable) で受信を可能にするか、[REW] (Disable) で受信不可にするか、してください。ディスプレイに3つの点が出ていると、メッセージの認識がで きる状態を示します。

 $23<sup>3</sup>$ 

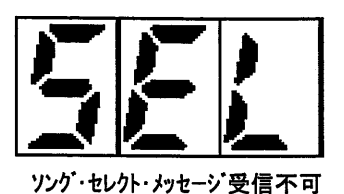

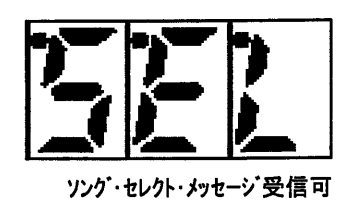

表示は他のシンクロナイゼーション・メッセージと同様です。

- \* クロック: MIDI クロック 受信の可/不可。この機能を可能にすると、ジョイ・ポートのMIDI IN ポート に接続した送信機器によってリアルタイムで、RD-80e のテンポ数値 bpm (ビーツ・パー・ミニッツ) が アップテートされます。RD-80eがこのメッセージを見つけられないと、自分自身の内部時計に 戻ります。
- \* コマント・MIDIのスタート、ストップ、コンティニュー、各メッセージの受信の可/不可をコントロールします。 それぞれ、[PLAY], [STOP], [PAUSE] ボタンに対応します。この機能がオンになっている と、RD-80eは、ジョイ・ポートのMIDI IN ポートから受信したコマンドを実行します。
- \* ソング·セレクト: ソング選択のMIDI メッセージ受信の可/不可。
- \* ソング・ポジション・ポインター: 選択したソングの小節数を示す、MIDIメッセージ受信の可/不可。

操作が完了したら、「ESC1キーを押すと、この画面から出られます。 変更事項はすべて自動 的に保存されます。この機能から離脱すると、そのソングは、変更を実行するためリロードされ ます。

8.3 SYNC OUT (シンク・アウト)

シンク・アウト機能は特別な MIDI シンクロナイゼーション・メッセージの送信を可能にします。

MIDIメニューから SYNC OUT 機能を選び [ENTER] を押します。 (MIDIメニューは停止状態でMIDIキーを使うことを意味します。) (SYNC OUT は画面では Souとなります。)

-ディスプレイには、設定可能な、最初のリアルタイム・メッセージが表示されます。 メッセージを択ぶには [INC] と [DEL] ポタンを使います。画面は次のようになります。

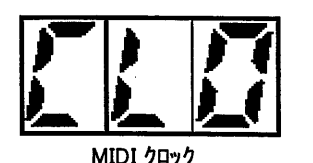

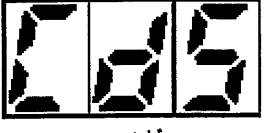

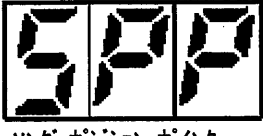

セレクト

シンクロナイゼーション・メッセージの選択が終わったら、[FF] (Enable) で、受信可か、[REW] (Disable) で受信不可、のどちらかを選んでください。

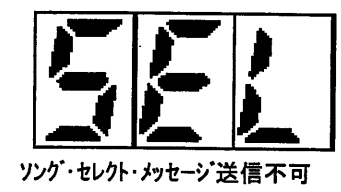

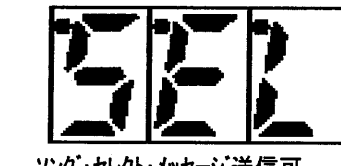

ディスプレイは他のシンクロナイゼーション・メッセージと同様です。

- \* クロック: MIDI クロック 送信の可/不可。RD-80e 内部のMIDIクロックをMIDI OUT ポートへの 送信可/不可をコントロールします。この機能をオンにすると、MIDI OUT ポートへ接続し、受信 可能になっている、他のデバイスのテンポとシンクロできます。
- \* コマント・MIDIのスタート、ストップ、コンティニュー、各メッセージの送信の可/不可をコントロールします。 [PLAY], [STOP], [PAUSE] ポタンが押されると、と、RD-80eは、MIDI OUT ポートへ メッセージを送信します。
- \* ソング·セレクト: ソング選択のMIDI メッセージ送信可/不可。 この機能がオンになっていて、 RD-80e がソングを選択していて、[ENTER]を押すと、関連するメッセージがMIDI OUTポート へ送信されます。
- \* ソング・ポジション・ポインター: 選択したソングの小節数を示すポインターのMIDIメッセージを送信の可/ 不可をコントロールします。この機能がオンになっていて、[REW] と [FF] キーで、ソングの小節 が選ばれていると、RD-80e は、その小節に達するメッセーシをMIDI OUT ポートへ送信 します。

操作が完了したら、[ESC]キーを押すと、この画面から出られます。変更事項はすべて自動 的に保存されます。この機能から離脱すると、そのソングは、変更を実行するためリロードされ ます。

9. ユーティリティ

ユーティリティ セクションには、RD-80e の便利なアクセサリー機能があります。 MIDI部と同様に、これらの機能は停止状態でアクセスできます。[UTILITY] キーを押し、[INC] と[DEL] キーを使って、下記の中から選択します。

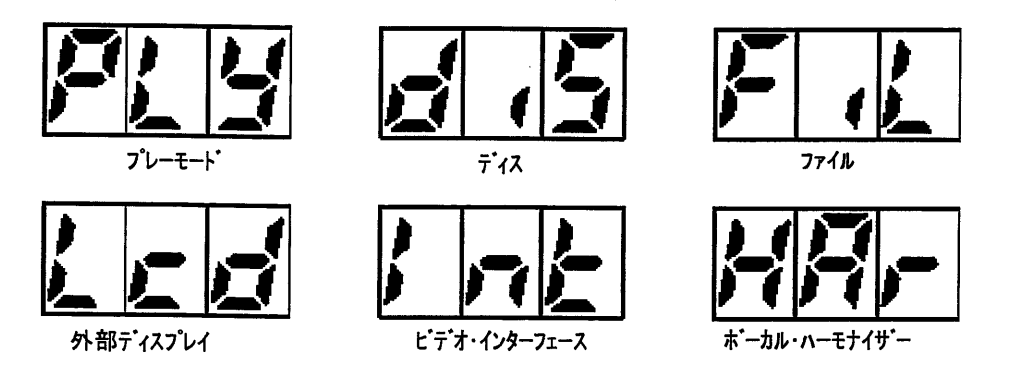

- \* プレーモード: オール・プレー・ソングと歌詞のマスタースイッチの状態を示します。
- \* ティスク: フロッピー・ディスクのフォーマットとコピー機能にアクセスできます。
- \* ファイル: ファイルのコピー、削除機能です。
- \* グラフィックLCD: RD-80e に接続できるグラフィック・ディスプレイの設定にアクセスできます。
- \* ビデオ インターフェース: ビデオ・インターフェースの設定用パラメーターがあります。
- \* ボーカル・ハーモナイザー: リモート ボーカル・ハーモナイザーの設定用パラメーターです。

必要な機能を選んだら、[ENTER]を押して、内部のパラメーターにアクセスして下さい。 [ESC]キーを押すと、メイン・ページへもどります。

#### 注意

グラフィック・ディスプレイ、ビデオ・インターフェース、ボーカル・ハーモナイザーの設定については、 それぞれの取扱説明書をご参照下さい。

 $9.1$   $7^{\circ}$  $\nu$   $\pm$   $\pm$   $\vdash$ 

プレー・モード機能を使って、ソングの演奏モード、つまり、オール・プレー・ソングと 歌詞マスタースイッチの 設定ができます。

この機能を選ぶと、ディスプレイは下記のモードを表示し、 [INC] と [DEL] キーを使って、選びます。

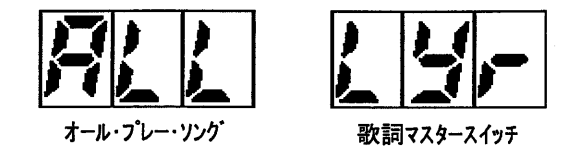

- \* オール・プレー・モード:この機能がオンになっていると、1つのソングが終わると、次のソングがロード され、自動的に演奏します。このように、フロッピー・ディスクに保存された、最後のソングまで 続けて演奏されます。
- \* 歌詞マスター・スイッチ: この機能がオンになっていると、RD-80eは演奏中のソングのMIDIカラオケ データを [MIDI OUT] ポートへ送信します。 グラフィックLCDディスプレイの ビデオ・インターフェースの ような周辺機器が接続されていないと、この機能は使えません。これはソングのロード時間 が長くなるのを防ぐためです。

この機能をオンにするためには、「FFI (Enable) ボタンを押します。 オフにするには[REW] (Disable) を押します。 ディスプレイに3つの点があるときは、この機能がオンになっていることを示してい ます。

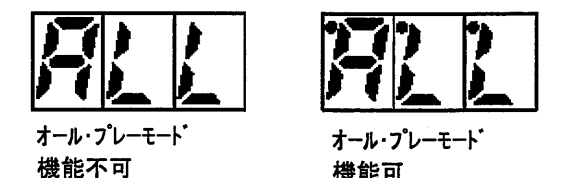

歌詞マスタースイッチの状態も同様に表示されます。 操作が終わったら、[ESC]キーを押して下さい。変更を保存してユ^ティリティ・メニューへもどります。

機能可

#### 9.2 ディスク機能

ューティリティ・メニューでDISK(画面ではdis)を選ぶと,RD-80eで使えるフォーマットとコピー機能があり ます。ディスプレイに次の機能が表示されます。

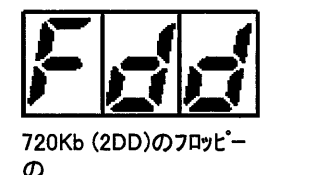

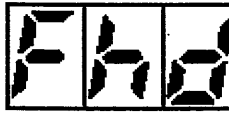

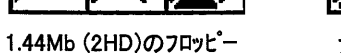

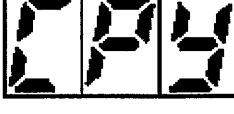

フロッピーのフィジカル・コ

[INC] と [DEL] キーを使って、機能を選び、 [ENTER]を押します。

 $\sigma$ 

9.2.1 ディスクのフォーマット

新しいフロッピー・ディスクは使う前にフォーマットが必要です。RD-80eでは、 ハッコンやシーケンサーと同じ、 MS-DOSフォーマットを使用しています。

注意 フォーマットをすると、フロッピー・ディスクの内容はすべて失われます。

フォーマットを始める前に、フロッピー・ディスクが720Kb か 1.44Mb か確認して下さい。 次に、フロッピー・ディスクをドライブに入れ、[ENTER] ボタンを押します。 操作実行の確認画面が 表示されます。

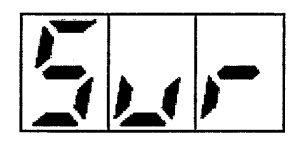

実行していいですか、という意味です。

もう一度 [ENTER] キーを押すと、フォーマットを開始します。 [ENTER] の代わりに [ESC] を 押せば、実行をやめて、前の画面へもどります。

フォーマットが始まると、画面は進行度合いをパーセントで示します。

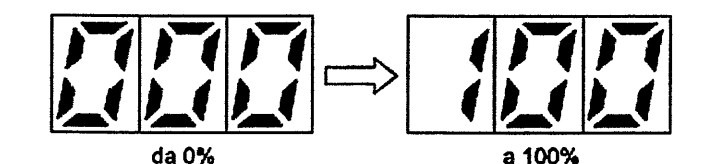

フォーマット中は、RD-80e は、どのポタンも受け付けません。 フォーマットが終わると、次の表示が出ます。

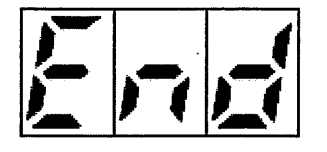

フォーマットが成功したことを示しています。

注意

フォーマット中は、ディスクを取出したり、RD-80e の電源をオフにしたりしないで下さい。

フロッピー・ディスクのフォーマットの際には、容量に気をつけて下さい。

9.2.2 ディスクのコピー

RD-80e はファイルの種類(RD-80e に関係のないファイルを含みます。)に関わりなく、フロッピー・ ディスクの内容を、同容量の別のディスクへコピーできます。

 $\mathbf{r}$ 

 $\mathcal{L}$ 

読込み/書込みの時間はソース·ディスク(コピー元のディスク)のデータ量とは比例しません。何故な らば、コピーの実行はコピー先のディスクのすべての内容に、元ディスクの内容を上書きするた めです。そのために、コピー先のディスクの内容はすべて失われることになります。

ューティリティ・メニューの CPY を選んでから、ソース・ティスクを入れ、[ENTER] を押します。画面は 次のようになります。

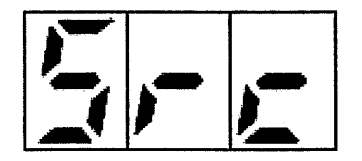

ソースディスクを入れた確認の後、次の画面になります。

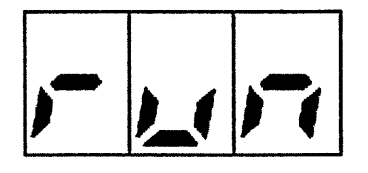

これは読込みを開始したことを示し、続けて、システムはソース・ディスクを取り出して、

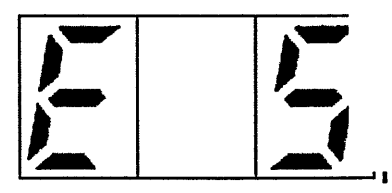

コーピー先ディスクを入れるように指示してきます。

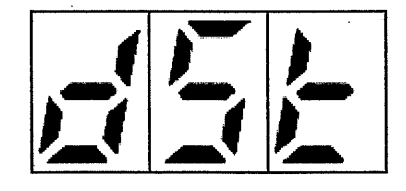

システムはコピー先ディスクに書き込みを始め、画面は次のようになります。

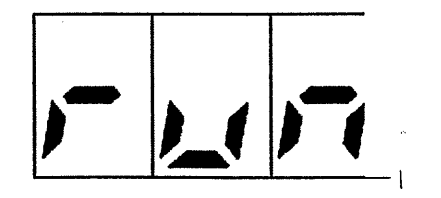

処理が終わると、次の画面に変わって、

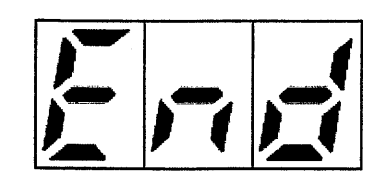

ディスクのコピーが成功したことを示します。

注意 ディスクを取出し、差込みには、充分注意して下さい。RD-80e が指示してきたとき にだけ、これを行って下さい。 トライプ・ヘッドが安全な位置に移動するのに、少し時 間 がかかるからです。 システムの指示がある前に、コピー先のディスクを入れた場合は、のフォーマットの際には、 ディスクを一度取りだして、メッセージ出るのをお待ち下さい。

 $\mathcal{L} = \frac{1}{2} \sum_{i=1}^{2} \frac{1}{2} \sum_{j=1}^{2} \frac{1}{2} \sum_{j=1}^{2} \frac{1}{2} \sum_{j=1}^{2} \frac{1}{2} \sum_{j=1}^{2} \frac{1}{2} \sum_{j=1}^{2} \frac{1}{2} \sum_{j=1}^{2} \frac{1}{2} \sum_{j=1}^{2} \frac{1}{2} \sum_{j=1}^{2} \frac{1}{2} \sum_{j=1}^{2} \frac{1}{2} \sum_{j=1}^{2} \frac{1}{2} \sum_{j=1}^{2} \frac{1}{2} \sum$ 

読込み/書込みの処理中に、[ESC] キーを押すと、コピーを中止します。ディスプレイは次のように なります。

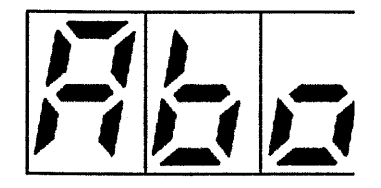

開いているファイルを閉じるのに、少し時間がかかります。

9.2.3 ディスク部のエラー・メッセージ

**FLOPPY DISK PROTECTED** 

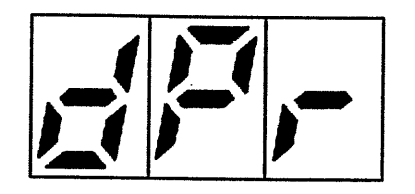

このディスクはライト・プロテクトがかかっています。データを保存したり、フォーマットしたりできません。 ディスク の角のタブを閉じ、再びドライブに入れて、[ESC] を押して下さい。 それから、再び コピーやフォーマットを行って下さい。

FLOPPY DISK DAMAGED - INCORRECT CAPACITY

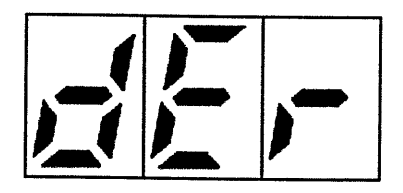

このディスクは壊れていて使えないか、要求された容量を超えています。[ESC] を押して フロッピー・ディスクを交換し、コピーやフォーマットを行って下さい。

FLOPPY DISK NOT INSERTED

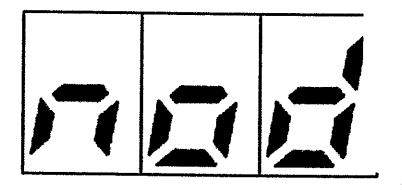

ドライブにフロッピー・ディスクが入っていないので、要求された作業は実行できません。もしも ディスクが入っている場合は、しばらく待ち(システムがフロッピー・ディスクを認識する時間が必要 です。)、再度、オペレーションを繰返して下さい。あるいは一度、フロッピー・ティスクを抜き差しして 下さい。

[ESC] を押してメニューへ戻るか、フロッピー・ディスクを差込んで、再度試みて下さい。

#### **FORMATTING ERROR**

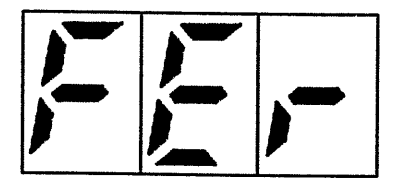

フォーマット中にエラーが起こりました。作業を完了できません。ティスクが使えないかも知れ ません。[ESC]を押して、ユーティリティ・メニューへもどって下さい、。

#### 9.3 ファイル機能

ユーティリティ・メニューからファイル(Fil)へ入ると、2つの機能へアクセスできます。

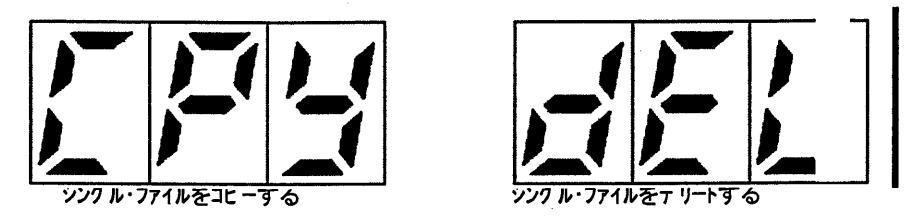

- \* ファイル・コピー: 1つのフロッピー・ディスクにある1個以上のファイルを他のフロッピー・ディスクにコピー する機能です。
- \* ファイル・テリート: ディスクに保存したファイルをテリートする機能です。

[SONG] あるいは [LIST] ボタンを押して、コピーまたはデリートしたいファイルのタイプを選べ ます。

9.3.1 ファイルをコピーする

ファイル・コピー機能を選ぶと、[INC] と [DEC] ボタンを使って、コピーしようとするソング・ナンバー またはリストを選ぶことができます。 ([SONG] と[LIST] ボタンはファイル・タイプを選びます。)

重要な注意 コピー先のディスクがコピーしようとしているファイルと同じ名前のファイルをもっている場合は システムは今あるファイルを上書きします。

選択が終わったら、[ENTER]を押してディスプレイに表示されたファイルに対応するナンバーによっ てコピーを実行します。

データ読込みの間に、下記の画面が現れます。

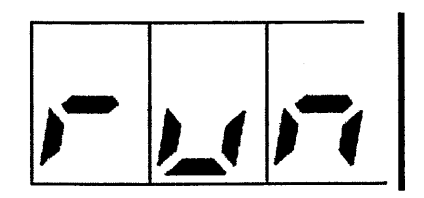

次に、システムは元ディスクを取出すように指示してきます。

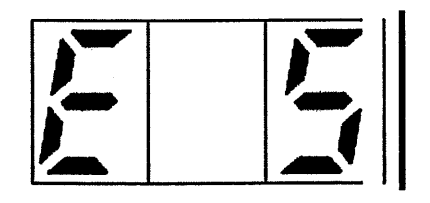

それから、コピー先ディスクを入れて下さい。

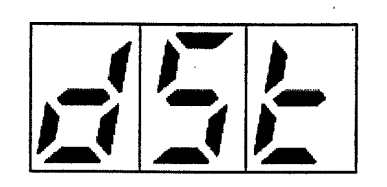

すぐに、データはコピー先ディスクに書きこまれます。

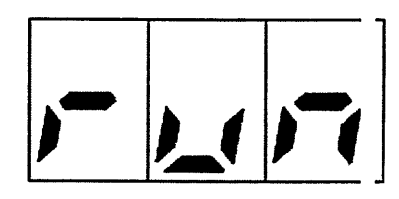

書込みが終わると、システムはコピー先ディスクを取りだして、他のファイルをコピーする必要がれば、 元ディスクを入れるように指示してきます。 元ディスクを入れると、ディスプレイは次のようになります。

 $\mathcal{L}^{\pm}$ 

 $\sim 10^7$ 

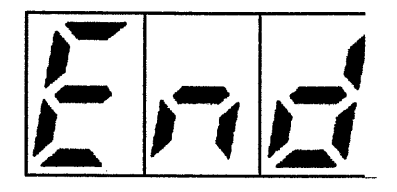

これはコピーが成功した確認です。 ファイル選択画面が再び現れて、別のコピーを続行することができます。

読込み/書込みの処理中に、[ESC] キーを押すと、ファイルのコピーを中止します。 ディスプレイには次の画面が出ます。

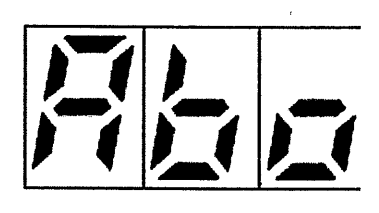

開いているファイルを閉じるには時間がかかります。中止した機能を取り消すには、有効な フロッピー・ディスクを入れて下さい。

注意

ディスクの抜き差しは、システムが指示したときにのみ、細心の注意を払って行って下さ い。 トライプ・ヘットが安全な位置に移動するのに、少し時間がかかるからです。 システムの指示がある前に、コピー先のディスクを入れた場合は、のフォーマットの際には、 ディスクを一度取りだして、メッセージ出るのをお待ち下さい。

9.3.2 ファイルのテリート

ファイル・テリート機能を選ぶと、[INC]と [DEC] ボタンを使って、テリートしたいソング、またはリストを 選ぶことができます。(ファイルの種類を選ぶ場合は、[SONG] と [LIST] ボタンを使います。)

選んだら、[ENTER] を押して、ティスプレイに表示された番号に対応するファイルのデリートを実行 します。

ディスプレイには実行確認の画面が出ます。

 $\tilde{\phantom{a}}$ 

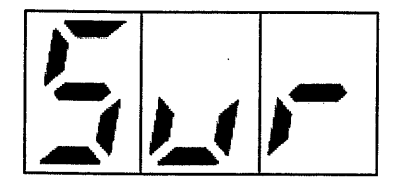

これは Are you sure? の意味です。 [ENTER] を押すと、実行を確認し、 [ESC]を押すと中 止します。

[ENTER]を押した場合はファイルはディスクから完全にデリートされます。実行中には、次の画面 が出ます。

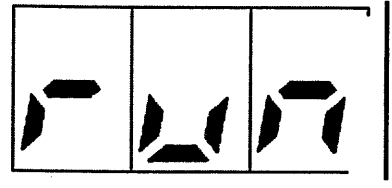

実行が終わると、次の画面になります。

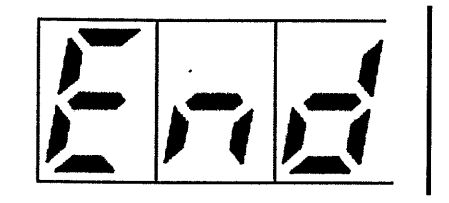

デリートが成功したことを表示します。

9.3.3 ファイル部のエラー・メッセージ

**DISK PROTECTTED** 

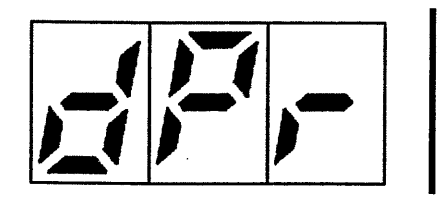

このディスクはライト・プロテクトがかかっています。 データを保存したり、 フォーマットしたりできません。 ディスクの角のタブを閉じ、再びドライブに入れて、[ESC] を押して下さい。

 $34$ 

**DISK NOT IN DRIVE** 

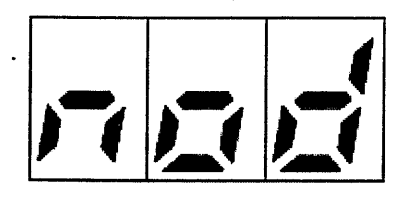

トライプにディスクが入っていません。指示されたオペレーションは実行できません。もしも フロッピー・ディスクが入っている場合は、しばらく待って(RD-80e がフロッピー・ディスクを認識 する時間です)から、再度試して下さい。あるいは一度ディスクを抜き差ししても良いです。 この画面から出るには [ESC] を押します。

**DISK ERROR** 

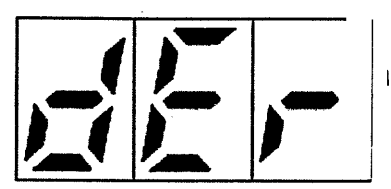

ディスクが壊れているか、使用できない状態です。 [ESC] を押してフロッピー・ディスクを交換 して下さい。

**NO FILE** 

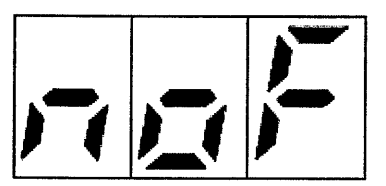

フロッピー・ディスクにソングかリストが含まれていない場合にこのメッセージが現れます。従って コピーやデリートのために、ファイルを選ぶことはできません。

9.4 グラフィック・ディスプレイ(オプション)のコントロール

RD-80eの背面のジョイ・ポートへ、ボイス・システムのLVD液晶ディスプレイ(オプション)を接続できます。 グラフィック・ティスプレイには演奏している部分の歌詞も表示されます。接続方法は4をご参照下 さい。

#### 注意

LVDティスプレイで歌詞を表示するためには、歌詞マスタースイッチをオンにしなければ なりません。この機能の設定は9.1をご覧下さい。

ユーティリティ・メニューで、[INC]と [DEC] ボタンを使って LCDビデオ・ページを選び、[ENTER]を 押して下さい。フォントとカラオケのスペル・タイプ選択機能へアクセスできます。

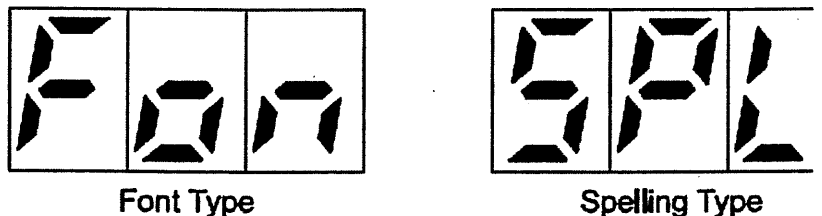

**Spelling Type** 

\* フォント・タイプ: LVDティスプレイに表示される文字サイズを選択できます。

\* スペ゚ル・タイプ: カラオケのスペ゚ル・タイプ(演奏される歌に想定されるスペ゚ル・タイプ)を選択できます。

必要な機能を選んで、[ENTER]を押すと、セッティング画面へアクセスできます。

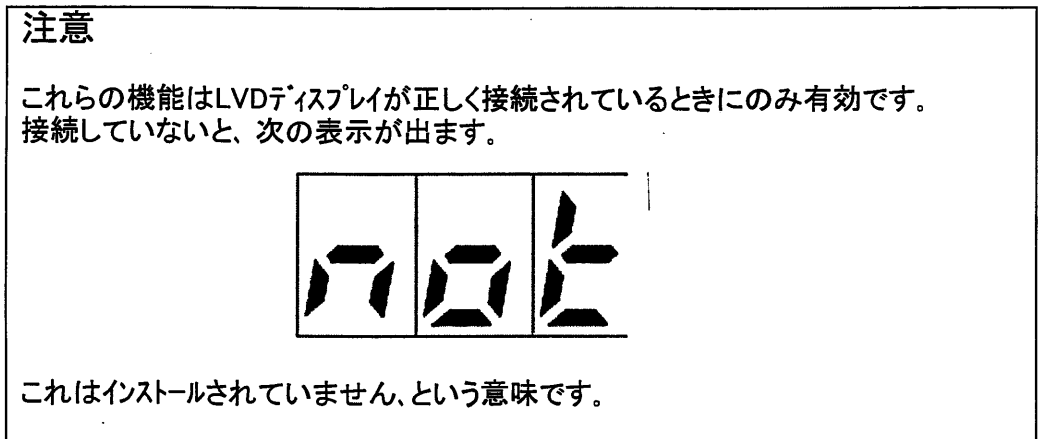

9.4.1 フォント・タイプを選ぶ

ディスプレイに表示される歌詞のフォント・タイプを設定するには、フォント・タイプ 機能 (画面ではFon) を選び、[ENTER]を押して下さい。最後に選んだフォソトが表示されます。

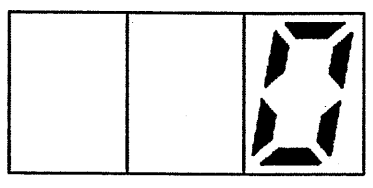

**Normal Font** 

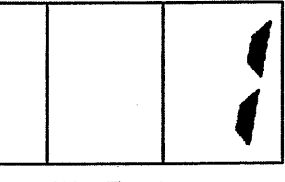

**Big Font** 

[INC] と [DEC] ボシンを使って、文字サイズを選び、[ESC]を押します。 これでユーティリティ・ メニューへ戻ります。設定は自動的に保存されます。

9.4.2 スペル・タイプを選ぶ

グラフィック·ディスプレイでは、スペル·タイプの設定もできます。スペル·タイプ機能(画面はSpl)を呼び 出すと、画面は次のようになります。

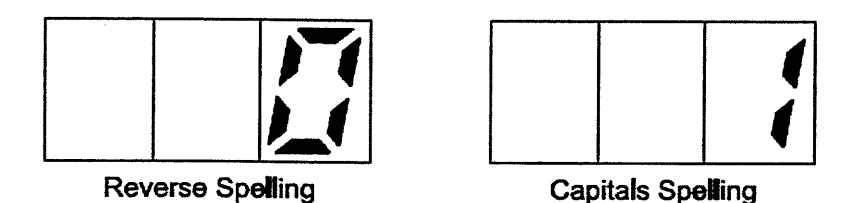

\* リバース(反転): カラオケが反転文字で表示されます。

\* 大文字: カラオケが大文字/小文字で表示されます。

選んだら、[ESC] を押すと、この機能を終了して、ユーティリティ・メニューへ戻ります。設定は自動 的に保存されます。

9.5 ビデオ・インターフェースに関連した設定

演奏中のソングの歌詞を、通常のテレビで見たい場合は、ボイス・システムのHVPまたはVIPをRD-80e につなぐことができます。

ユーティリティ・メニューから、ピテオ・インターフェース (画面ではInt)を選び、[ENTER]を押します。 ティスプレイにはHVP,VIP設定画面が表示されます。

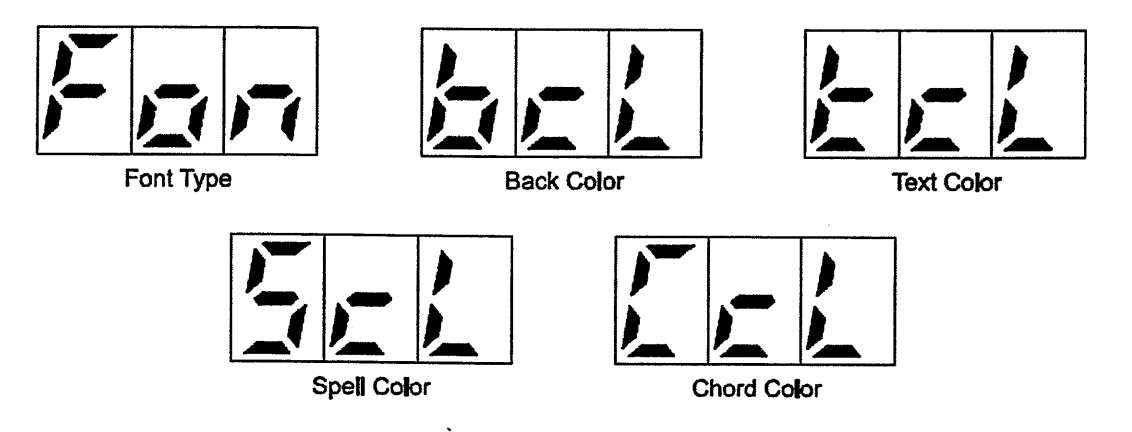

- \* フォント・タイプ: テレビに表示される文字サイズの選択。
- \* バック・カラー: テレビスクリーンの背景色の選択。
- \* テキスト・カラー:歌詞の色の設定。
- \* スペル・カラー: 想定されたソングが演奏されている場合、スペルに関連する歌詞の色の設定。

\* コード・カラー : 歌詞と一緒に表示される、コードの色の設定。

[DEC]と [INC] キーを使って、機能を選び、 [ENTER] を押すと、その設定が表示されます。

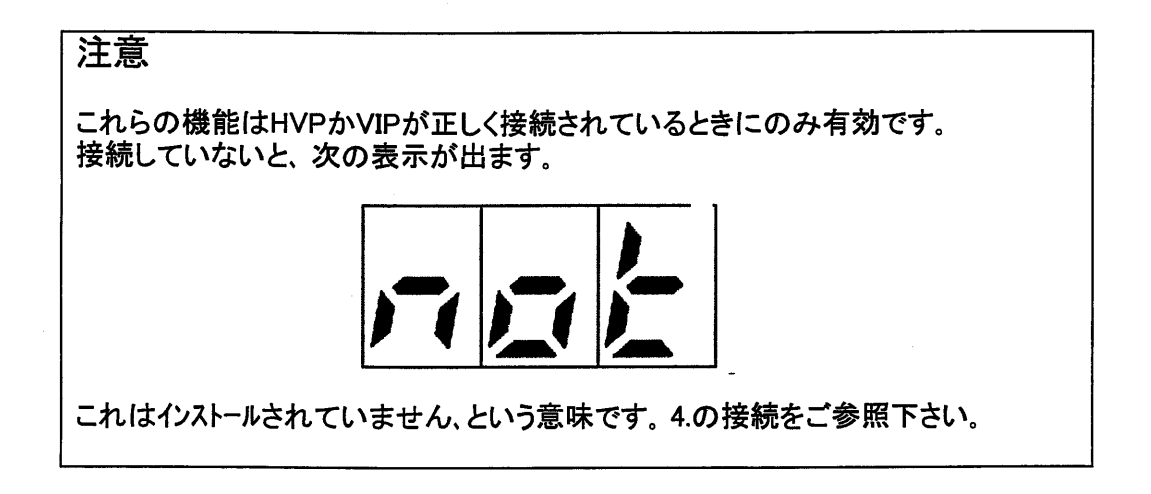

#### 9.5.1 フォント・タイプを選ぶ

フォント・タイプ(画面ではFon)を選んだら、テレビに表示される歌詞のサイズを調整できます。画面 は次のようになります。

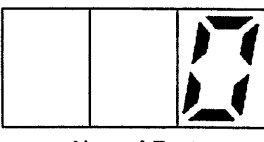

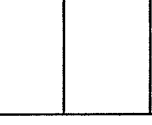

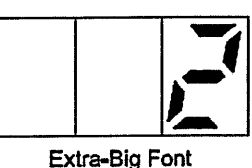

**Normal Font** 

**Big Font** 

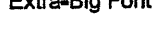

ノーマル・フォント: 大画面テレビに合うノーマルサイズです。 ピッグ・フォント: 中型ディスプレイに合う大きな文字です。 エクストラ・ビッグフォント: 小型スクリーンに合う、ビッグ・フォントより大きい文字です。

選んだ後で、[ESC] キーを押すと、この機能を終了して、設定を保存します。

#### 9.5.2 色の選択

テレビの色の設定(ハック・カラー、テキスト・カラー、スペル・カラー、コード・カラー)が終わったら、[ENTER] を押して下さい。ティスプレイには、呼び出された機能のカラーに関連する番号が表示されます。

次ページの表は使用できるカラーの数値をリストアップしています。

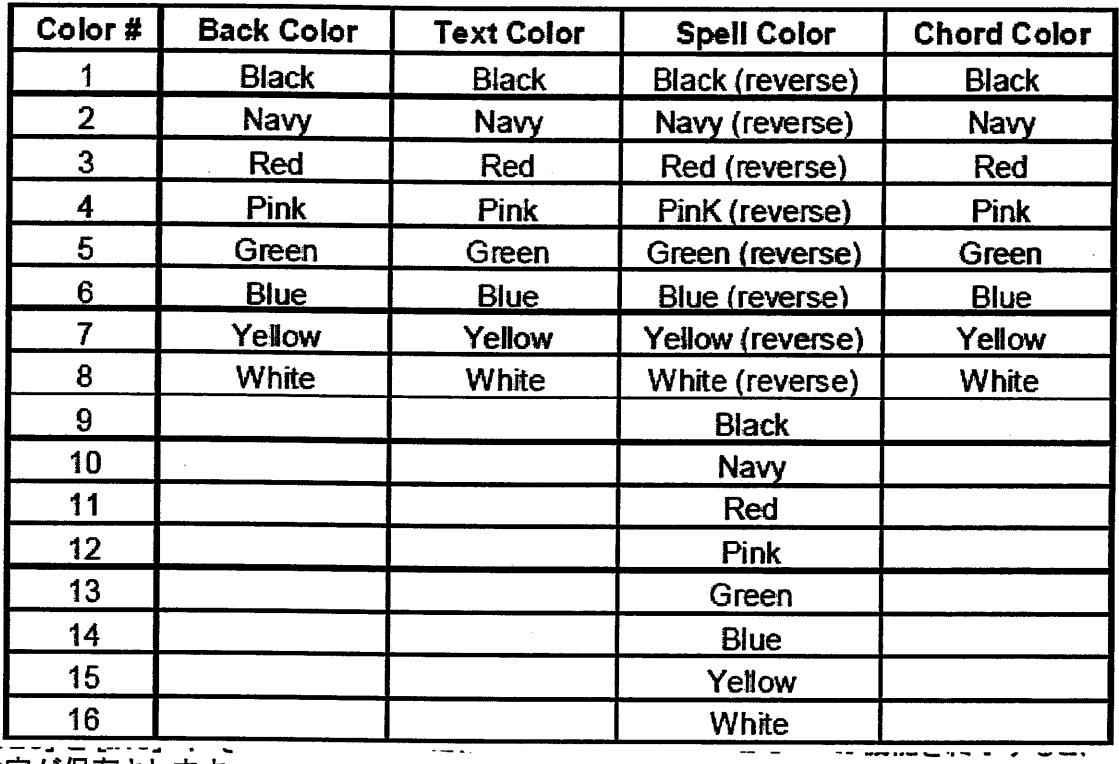

」<del>「」。」。。」。。</del><br>設定が保存されます。

9.6ホーカル・ハーモナイサー

個々では、ホカルーハーモナイザーの設定について説明します。 接続についての詳しい説明は、4. 接続 の項をご覧下さい。

,ボカルーハーモナイザー(画面はHar)を選ぶと、設定画面へアクセスできます。 機能に関連した画面は下 通りです。

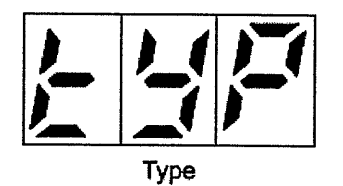

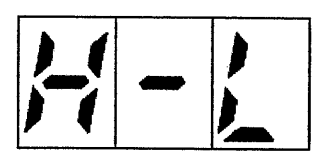

Harmony Level

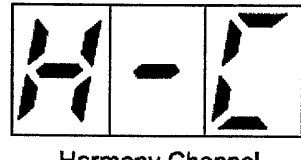

Harmony Channel

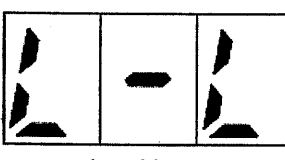

Lead Level

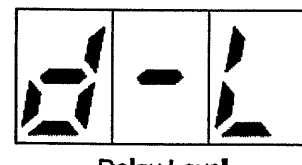

Delay Level

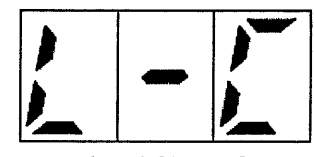

 $\ddot{\phantom{a}}$ 

Lead Channel

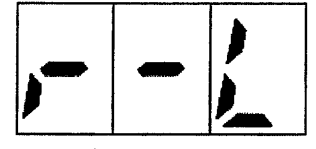

Reverb Level

- \* タイプ: ハーモナイゼーションのタイプを選択する機能です。
- \* ハーモニー・チャンネル: HVPが受信するハーモナイゼーションのデータをどのMIDIチャンネルへ割り振るか を設定する機能です。
- \* リート・チャンネル: (リート・モート・がオンになっているとき)、メロディ・ラインのオート・チューニングが実行 されるMIDIチャンネルの設定機能です。
- \* ハーモニー・レヘル: ハーモナイゼーションのポイス・レヘルを設定する機能です。
- \* リード・レベル: メロディ・ラインのオート・チューニングに使うボイスのレベル設定をする機能です。
- \* リバーブ・レベル: 室内の音の伝播をシミュレートした、リバーブ効果のレベルを設定する機能です。
- \* ディレー・レベル : 信号の繰返しによって得られる、ディレー効果 (通常、エコー効果と呼ばれます) レベル設定に使います。

#### 注意

これらの機能はHVPボイス・ハーモナイザーが正しく接続されているときにのみ有効です。 接続していないと、次の表示が出ます。

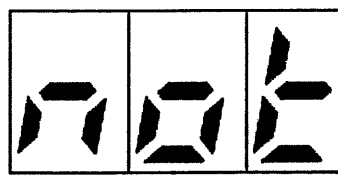

これはインストールされていません、という意味です。

機能を選んだ後、[ENTER]を押して、内部の設定へアクセスできます。

9.6.1 ハーモニセ・ーションのタイプ

タイプ機能(画面はTyp)を選ぶと、ハーモニセーションのタイプを選ぶことができます。・

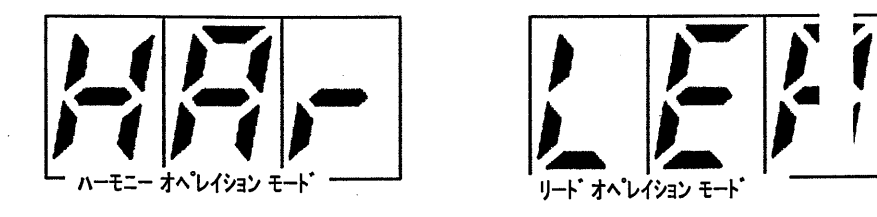

選んだら [ESC] を押して、メニューへ戻ります。 設定は自動的に保存されます。

#### 9.6.2 ハーモナイザーMIDI受信チャンネルの設定

ハーモニーチャンネル(画面はH-C)とリート・チャンネル(画面L-L)機能を使って、HVPのハーモニーチャンネル とリード・チャンネルそれぞれの、MIDIチャンネルを設定できます。

ハーモニーチャンネルには、ボイスのハーモニゼーションのためのコードが含まれています。一方、リードチャン ネルには、ソングのメロディ・ラインが含まれています。

リード・タイプ ハーモニセーションが使われていると、リードチャンネルだけが存在します。(選択手順は、 9.6.1参照)

この機能を選ぶと、現在のMIDIチャンネルがディスプレイに表示されます。

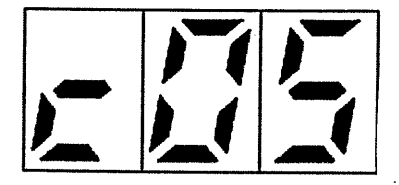

この例では、選ばれたチャンネル(リードまたはハーモニー)は、MIDIチャンネル 5に設定されています。 [DEC] と [INC] ホタンを使って、MIDIチャンネルを選び、 [ESC] を押して下さい。設定が 保存されて、ディスプレイはユーティリティ・メニューへ戻ります。

9.6.3 レベルの設定

ハーモニー・レヘル、リート・レヘル、リバーフ・レヘル、ディレー・レヘル、各機能(画面ではそれぞれ、H-L, L-L, r-L、d-L)で、それぞれのレヘルを調整できます。リハーブとデルー効果はマイクからのオリゾ ナル信号から、ボイス・ハーモナイザーへつないだ機器にも効果があります。

リード・チャンネルは、リード・タイプのハーモニゼーションが使われるときだけに、現れます。(選択方法 は、9.6.1参照)

機能を選ぶと、ディスプレイには現在のレベルが表示されます。この数値は[DEC]と [INC] ホ'タンを使って修正できます。レヘルの適用される数値の範囲は127から0までです。(0は HVP存在しない場合です。)

これらのオペレーションを完了するには、[ESC] キーを押して下さい。設定が保存されて、ディスプレイ はユーティリティ・メニューへ戻ります。

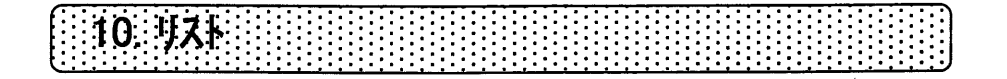

リストは、RD-80e がロードし、自動的に次々と演奏する、すでに作られた一連のソングのシーケン スです。このシーケンスはユーザーがプログラムでき、LISTファイル(.LST)の形で保存できます。

RD-80e 作ったリストには、 演奏されるファイル名を含む各段階からできています。 (ファイルナンバー は表示されません。)このため、後で、ディスクにソングが追加されても、リストは正しく演奏します。

ソングの各シーケンスは、64段階までのステップをもっています。言い返れば、64ソングまで連結で きます。

10.1 リストを作る

リストにはフロッピー・ディスクに保存されたソングが含まれています。リストを作りたいソングを含む ディスクを入れて下さい。

停止状態で、ソング·モードを選び、[LIST] キーを長押しします。[LIST] のLEDが点滅をはじめ ます。 [SONG] のLEDは点灯したままになります。(選んだソングをステップに割り振ら無けれ ばなりません) ディスプレイは次のようになります。

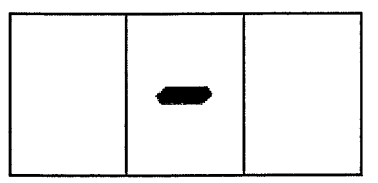

これは、リストの最初のステップには何もないことを示してします。

「REWI と 「FFI ボタンを使って、最初のステップへ入れるソングを選びます。選んだら、[ENTER] を押して下さい。 システムはそのステップをセーブし、その後に別のステップを追加します。 画面は エンプティを示します。

[ESC]を押すと、表示されたステップのデータはデリートされ、次のステップが移動します。 ステップを 空のままにしておくと、リストの演奏の際は無視されます。 リスト全体が完成するまで、上記の手順を繰返して下さい。

10.2 リストをセーブする

リストの作成時には、[REC] (SAVE) キーを押すと、いつでもリストをフロッピー・ディスクに保存できます。 ディスプレイは次のようになります。

 $\mathcal{L}$ 

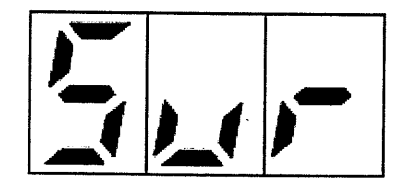

これは、確かに、実行して良いですか、という意味です。

[ENTER]を押すと、セープを実行します。 [ESC]を押すと、セープを取りやめます。 セーブ実行中、画面は次のようになります。

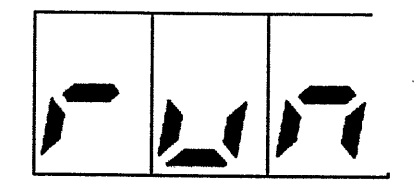

実行が終了すると、リスト選択画面へ戻ります。

セーブしないでリストの作成をやめる場合は、[LIST] キーを押して下さい。

RD-80e で作ったリスト・ファイル は、すでにディスクにある、リストの後ろに置かれ、次のような名前 がつきます。

#### RD nnn.lst

\_R\_ はファイル名の固定部分で、nnnは連続番号です。(最後のファイルは \_R\_+1 となります。) これは、作られたファイルは常に最後に置かれることを意味しています。たとえば、はじめの ファイル名が \_R\_001.lst だと、次のファイル名は \_R\_002.lst となります。

10.2.1 セーブ・リストのエラーメッセージ

**DISK ERROR** 

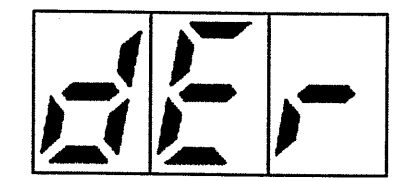

ディスクが壊れています。セーブを実行できません。

**DISK PROTECTED** 

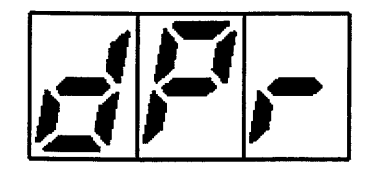

リストを選びセーブしようとしているディスクはうイト・プロテクトがかかっています。 ディスクの角のタブを閉じ、再びドライブに入れて、[ESC] を押して下さい。

**DISK FULL** 

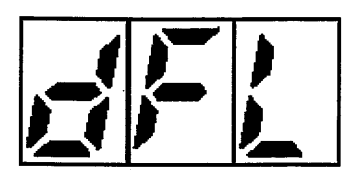

このディスクには、今作ったリストをセーブする十分な空き容量がありません。

#### 10.3 リストを演奏する

リストを選ぶには、メイン画面から [LIST] ボタンを押し、 [INC] と [DEL] キーを使って、リストの番号 を選びます。次に[ENTER]を押します。

[PLAY] キーを押すと、リストの最初のソングが演奏されます。最初のソングが終わると、2番目の ソングが自動的にロードされ、演奏されます。そのようにして最後のソングまで演奏されます。 [STOP]を押すと、演奏中のソングが中断され、リストの最初のソングが再度ロードされます。 ソング·モートヘもどるには、パネルの同じ名前のキーを押し、[ENTER]を押します。

#### 注意

リストの中のいくつかのソングがデリートされていると、リストの演奏中には無くなった ソングがあったステップは飛ばされます。 ファイルをデリートするときには、この点にご 注意下さい。 リストの演奏中には、フロッピー・ディスクをに抜き出さないで下さい。

10.3.1 プレー・リストのエラー・メッセージ

**NO FILE** 

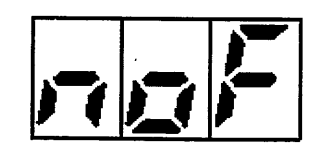

挿入したフロッピー・ディスクには、リストファイルはありません。

**NO SONG** 

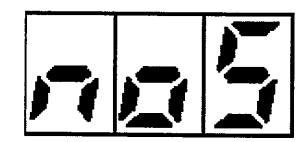

リストにソングがないか、選んだソングはフロッピー・ディスクに保存されていません。

**NOT PLAYTABLE SONG** 

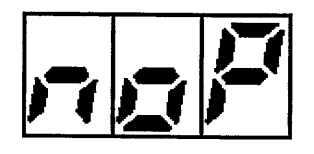

演奏しようとしているリストのソングはMIDIファイル スタンダード・コードではありません。あるいはMIDI フォーマット1のファイルは16トラック以上になっています。

10.4 リスト・ファイル 管理

これまで、どのようにすれば、フロッピー・ディスクに保存したソングファイル(.mid)をコピーしたり、保存し たりできるか、みてきました。 リストについてもまったく同様で、 フロントハ ネルの[LIST] ホウンを 押すとこれらのオペレーションができます。 [SONG] を押すと、.mid ファイルの管理画面へもどります。

#### キキミアクヤザリ 機能

11.1 ファクトリー・セッティング

これは、使用者が行った変更をすべて消去して、購入時の状態にもどす機能です。 [REC] ボタンを押したまま、RD-80e の電源をオンにします。次の画面が現れます。

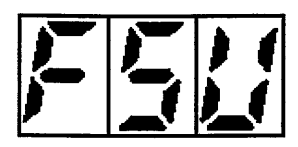

これは、ファクトリーセッティング・アップという意味です。 パラは下記の表のように設定されています。

> **REAL TIME FUNCTIONS** Volume Mode = NRPN Volume Level = 127 Tempo =  $Qf$ Tempo Variation = 120% Mute  $=$  Off Mute Settings = track 4 only Transpose = Off Transpose BIAS =  $+2$

**MIDI FUNCTIONS** Router = all track disabled Sync In = all function disabled Sync Out = MIDI Clock only enabled

**PLAY MODE FUNCTIONS** All Play Song = Off Lyrics Master Switch = Off

**LCD SETTINGS** Font =  $0$  (Norm) Spelling Type = 0 (Reverse)

#### **VIDEO INTERFACE SETTINGS** Font  $= 1$ Background Color = 1 (black) Text Color =  $8$  (white) Spelling Color = 11 (red) Chord Color =  $5$  (green)

#### **HARMONIZER SETTINGS**

Type = Harmony Harmony Channel =  $5$ Lead Channel =  $4$ Harmony Channel Level = 100 Lead Channel Level = 80 Reverb Level = 64 Delay Level  $= 0$ 

11.2 ソフトウエア リリース・ナンバーの表示

現在のソフトウェアのリリース・ナンバーを表示するには、[PAUSE] ポタンを押したまま、 電源をオンに します。約3秒間、現在のオペレーティング・システムが表示されます。

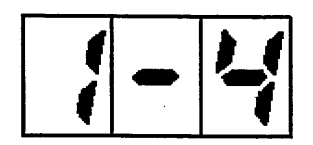

その後で、システムは通常のスタート・アップを開始します。

## 11.3 スタンハイ機能

これはRD-80e をスタンバイ・モードにする機能です。 [STOP] (STAND-BY) ポタンを3秒間押し続けます。 RD-80e をふたたび起動するには[ENTER]を押してください。 (ストップ・ホタンのLEDが点灯して、スタンバイ状態にあることとを示します。

ノテ・イクス キ2…アヘ

オペレーティング・システムのアップデート

RD-80e のオペレーティング・システムは内部メモリーにあります。 アップデートの作業は簡単にすばやくできます。 RD-80e の電源を切り、新しいオペレーティング・システムのファイルの入ったフロッピー・ディスクを入れます。 電源をオンにすると次の画面が現れます。

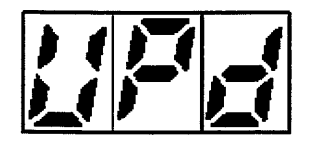

これはアップデートの意味です。RD-80e がシステム・ファイルを見つけて、読込み、セーブ、オペレーション の検証を行っていることを示しています。

セーブと検証は、RD-80e がオペレーション・システム無しに行う、大変デリケートな作業です。 したがって、この作業中はRD-80e の電源は絶対に切らないで下さい。もしも電源を切る と、システムはうまく作動しない場合が生じます。その場合はインストールをはじめからやり直して 下さい。

作業が正しく終了すると、ディスプレイにはメイン・ページが表示されます。

#### 注意

オペレーティング・システムを含むファイルは、DATA\_80.sys という名前です。この名前は 変えないで下さい。 アップデト中に下記の画面が現れたら、

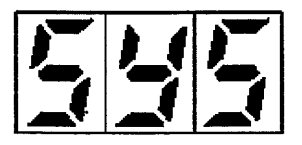

フロッピー・ディスクが壊れているか、無効の アップデート・ファイルが含まれています。

 $\bar{1}$ 

# **SOUND VARIATION**

**I** 

# (all channels except 10)

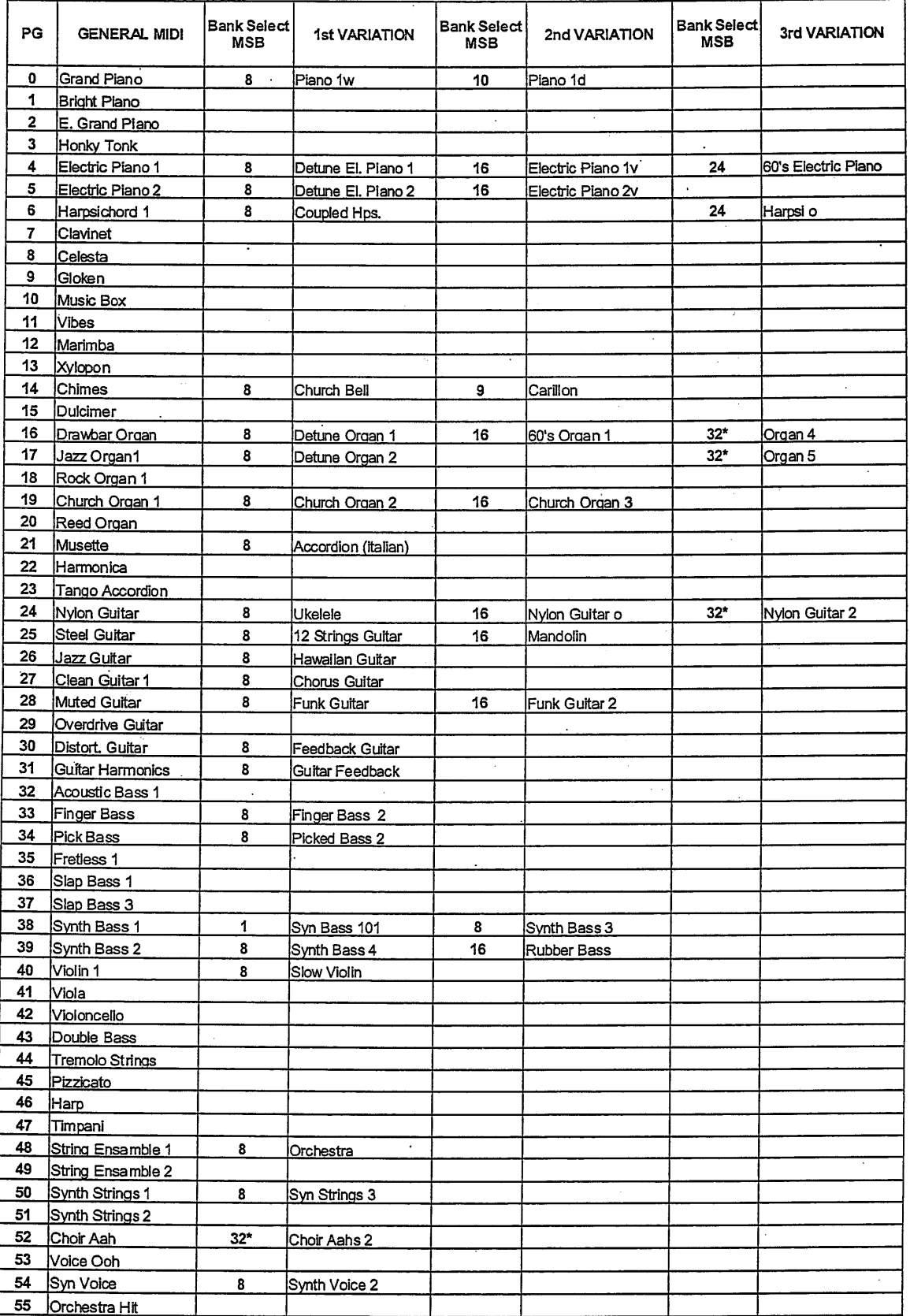

 $\ddot{\phantom{0}}$ 

32\*: this variations obtain also with Bank Select MSB=24

# **SOUND LIST**

# **MAIN SOUND - GENERAL MIDI**

 $\ddot{\phantom{0}}$ 

# (all channels except 10)

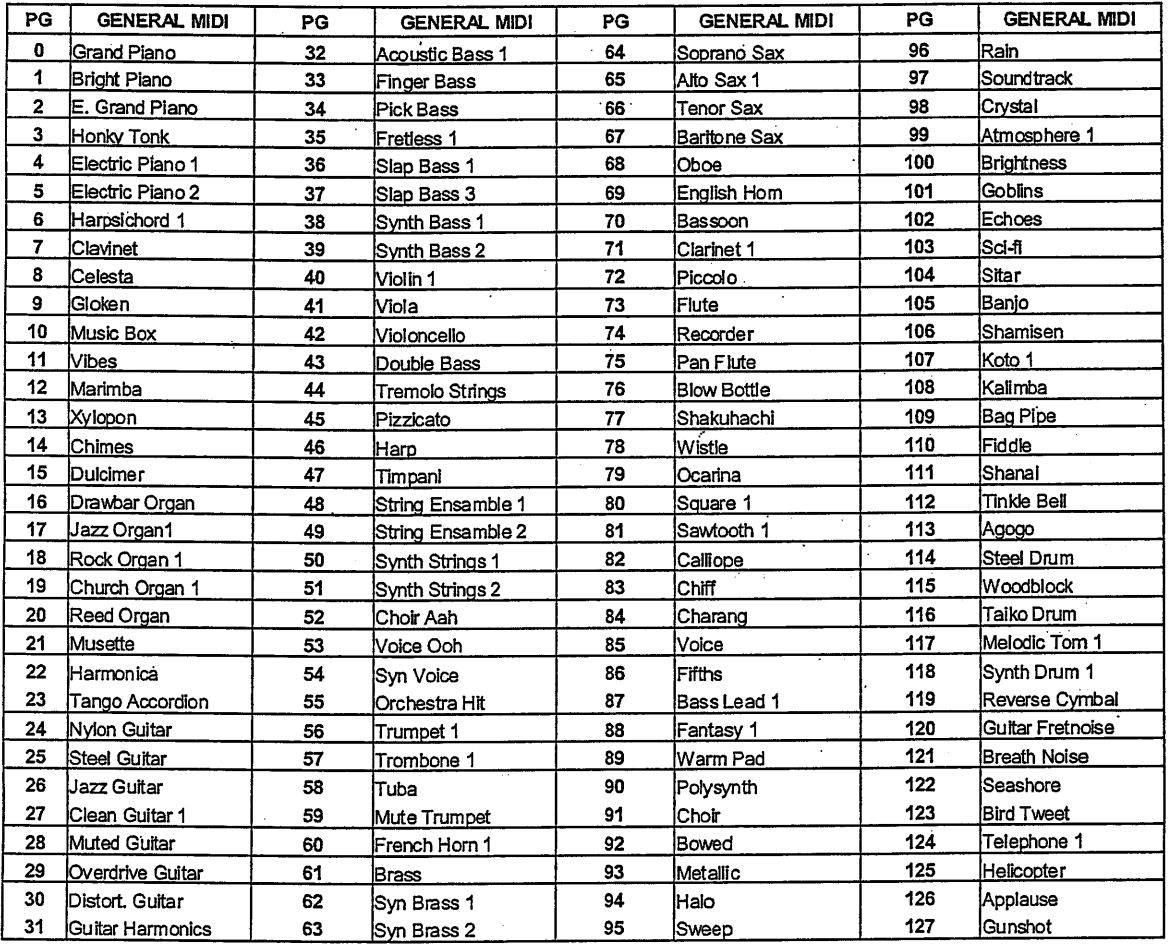

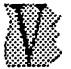

#### RD-80e **DATA FILER**

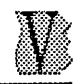

 $\bar{\beta}$ 

 $\hat{\mathbf{t}}$ 

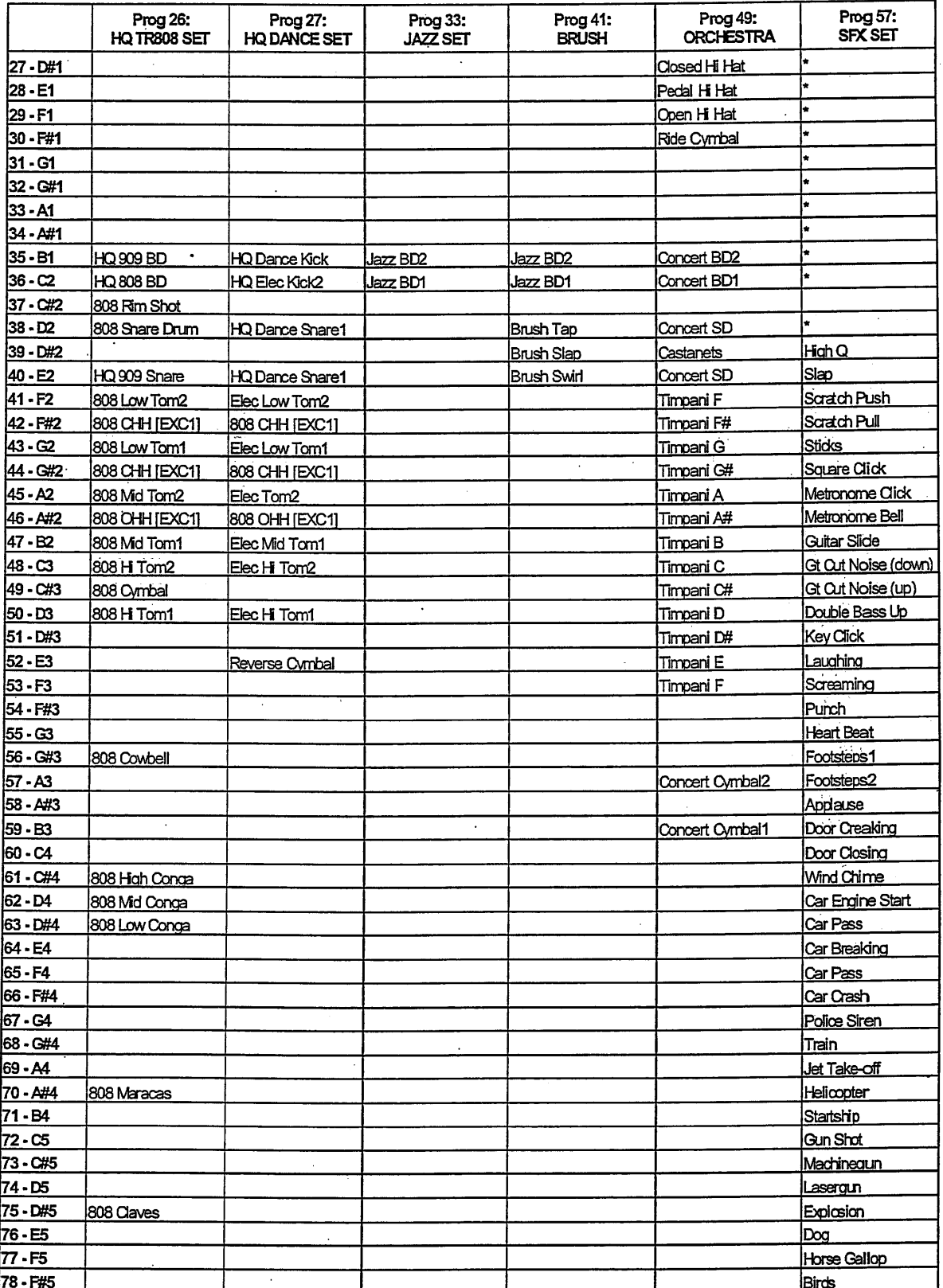

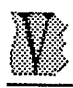

# **RD-80E**<br>DATA FILER

 $\overline{a}$ 

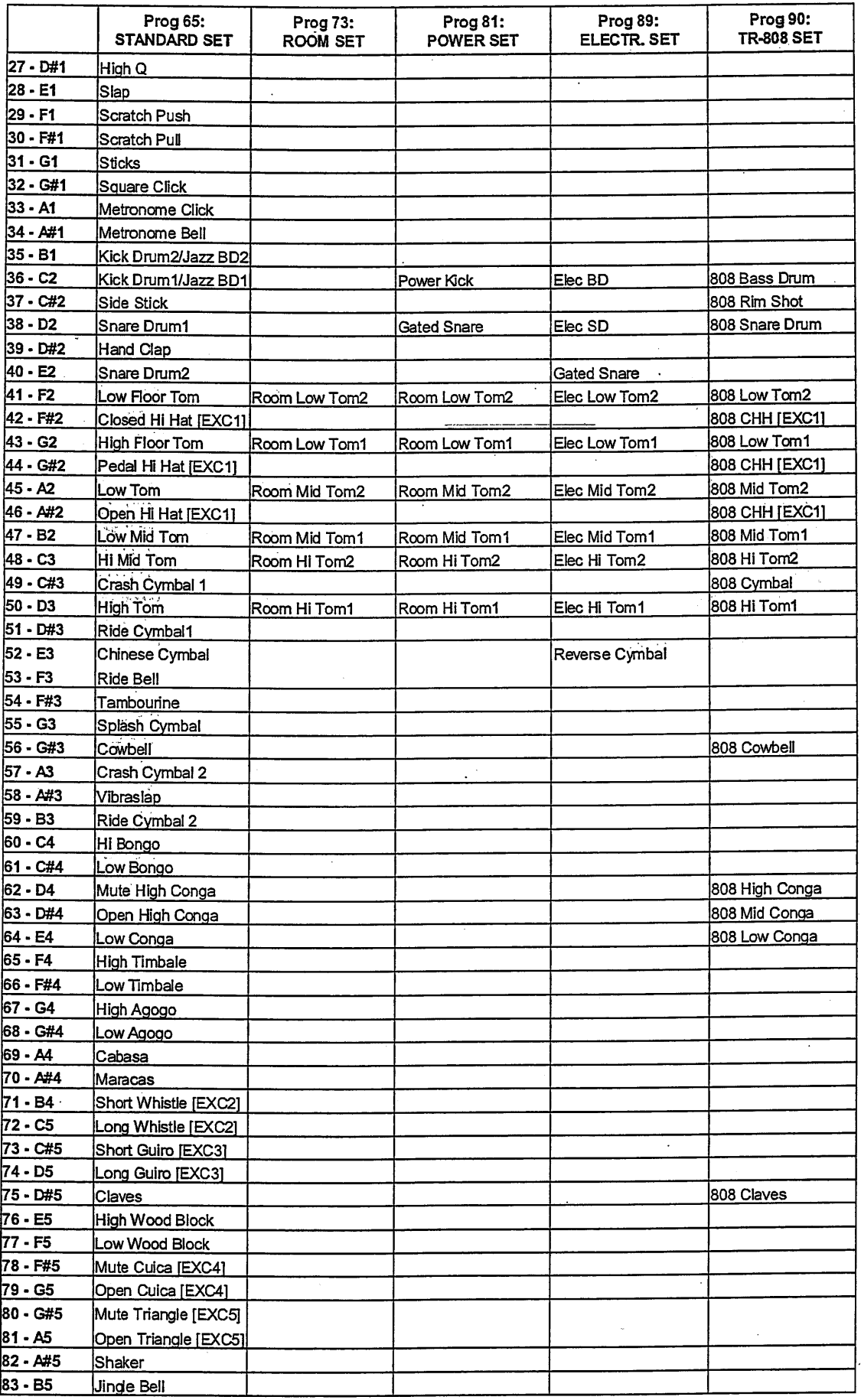

### MIDI IMPLEMENTATION CHART - Data Filer Section -

Voice Systems RD80e<br>Data Filer

Date: 11/10/2000 Version: 1.0

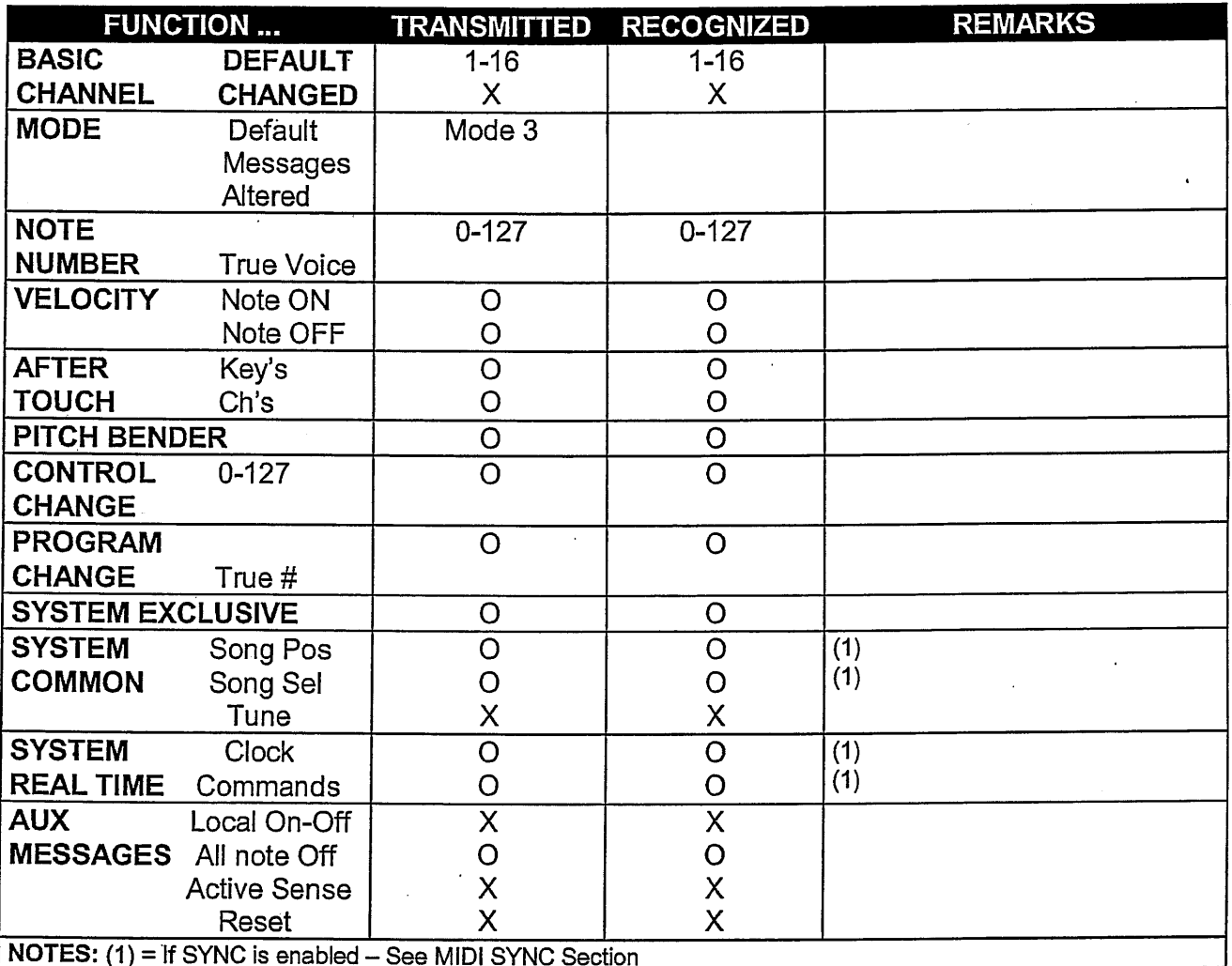

Mode 1: Omni On, Poly<br>Mode 3: Omni Off, Poly

Mode 2: Omni On, Mono<br>Mode 4: Omni Off, Mono

 $O = YES$  $X = NO$ 

## MIDI IMPLEMENTATION CHART - Sound Generator Section -

Voice Systems RD80e<br>Data Filer

 $\hat{\boldsymbol{\epsilon}}$ 

Date: 11/10/2000 Version: 1.0

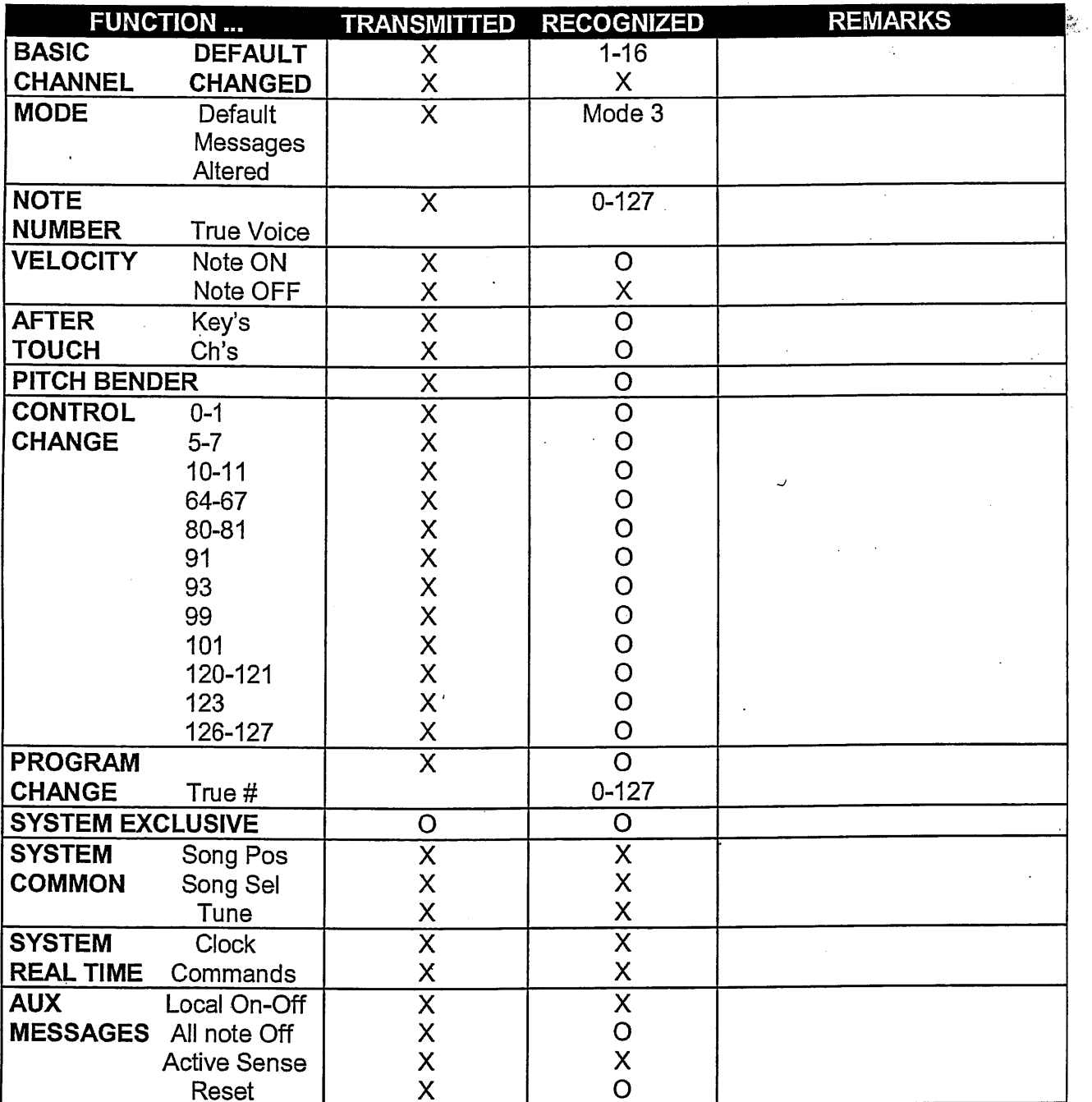

Mode 1: Omni On, Poly<br>Mode 3: Omni Off, Poly

Mode 2: Omni On, Mono<br>Mode 4: Omni Off, Mono

 $O = YES$  $X = NO$ 

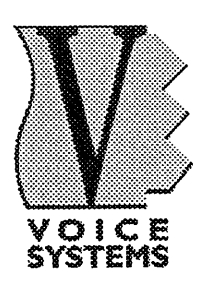

J.

Sales Division: Via Belvedere Fogliense 8, I-47836 Mondaino (RN) Italy<br>tel.+39-0541-981700 - fax +39-0541-869605 e-mail: viscount@omniway.sm - Internet: www.viscount-organs.com - www.viscount.it

Distribution for Italy: TITAN MUSIC S.A. Strada Genghe di Atto, 80 - 47031 Acquaviva - Repubblica di San Marino tel.0549-999164 - fax 0549-999490 e-mail: viscount@omniway.sm - Internet: www.viscount-organs.com - www.viscount.it